## Αποδοτική αξιοποίηση του Webex meetings

## Εργαλείο σύγχρονης επικοινωνίας

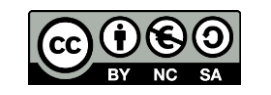

Αποδοτική αξιοποίηση Webex (μ-σεμινάριο) Γιάννης Τζωρτζάκης ΣΕΕ ΠΕ81

#### **Κανόνες δεοντολογίας σύγχρονης εξ αποστάσεως επικοινωνίας/διδασκαλίας**

Η βιντεοσκόπηση επιτρέπεται μόνο με προηγούμενη συμφωνία (προσωπικά δεδομένα)

Για να μιλήσουμε παίρνουμε / ζητάμε το λόγο από τον καθηγητή με το χεράκι (κάπου εδώ).

Μέχρι τότε….

έχουμε το μικρόφωνο κλειστό (να είναι κόκκινο)

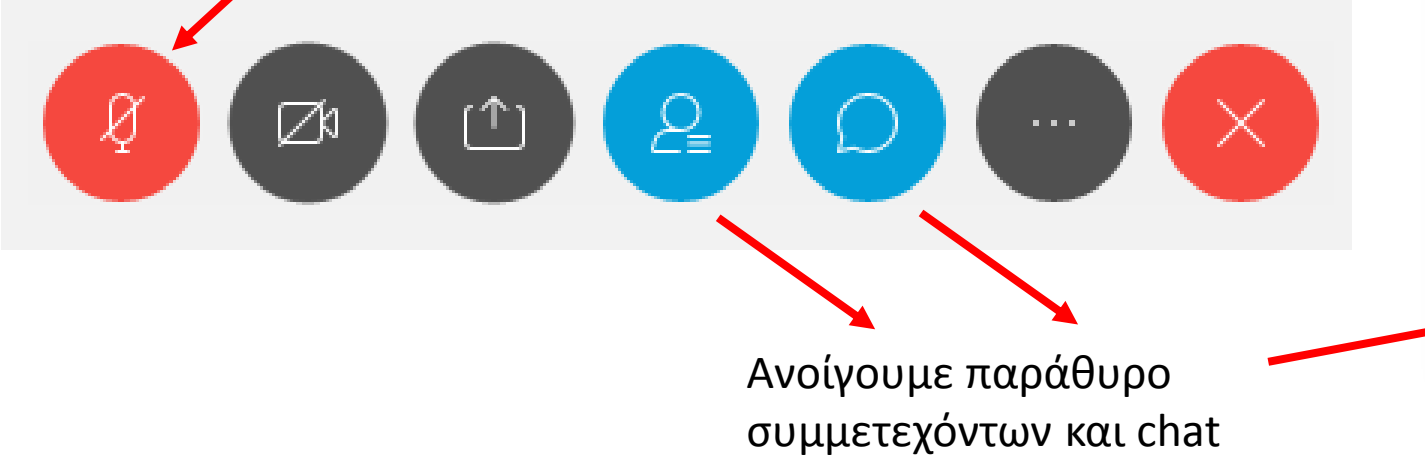

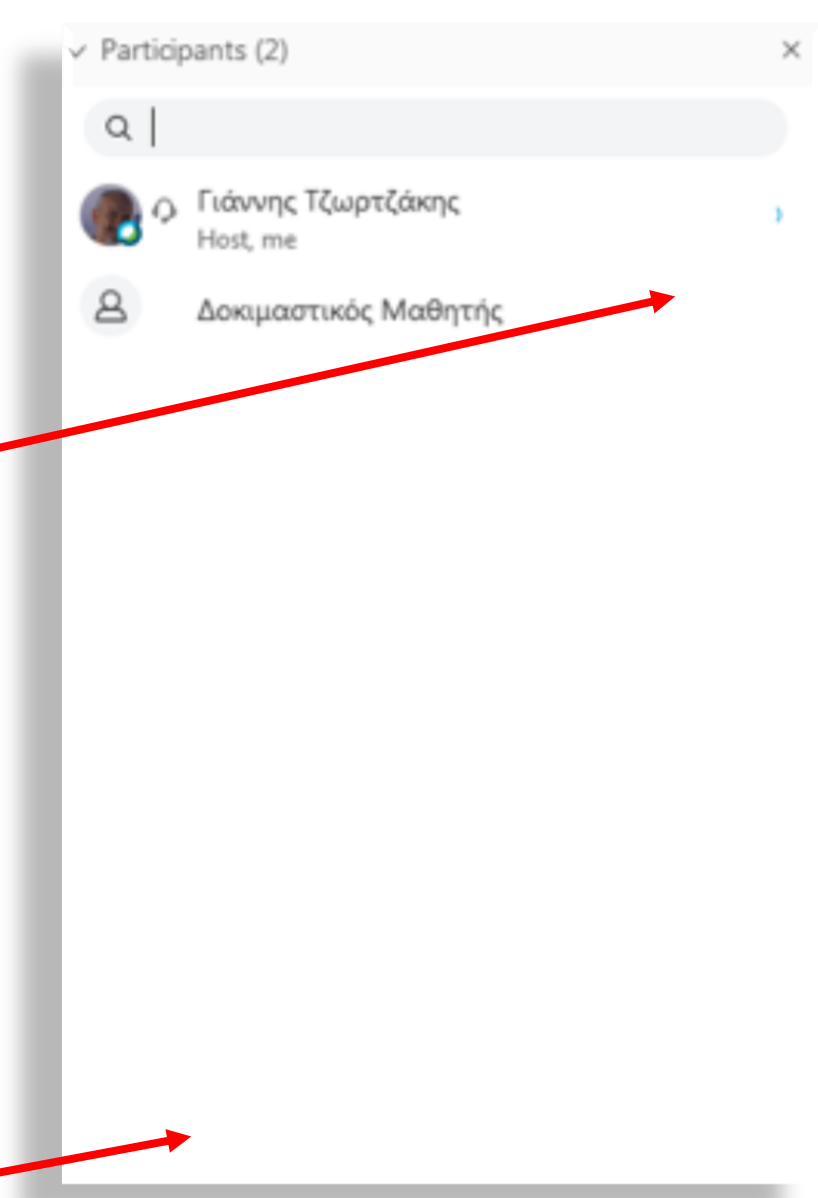

#### Είμαι μαθητής ή προσκεκλημένος, έχω το σύνδεσμο προς το μάθημα, τι κάνω μετά;

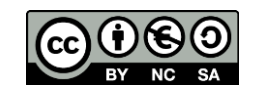

Είμαι μαθητής ή προσκεκλημένος, έχω το σύνδεσμο προς το μάθημα, τι κάνω μετά;

altalia cisco Webex

Γιάννης Τζωρτζάκης's Personal Room ⊙

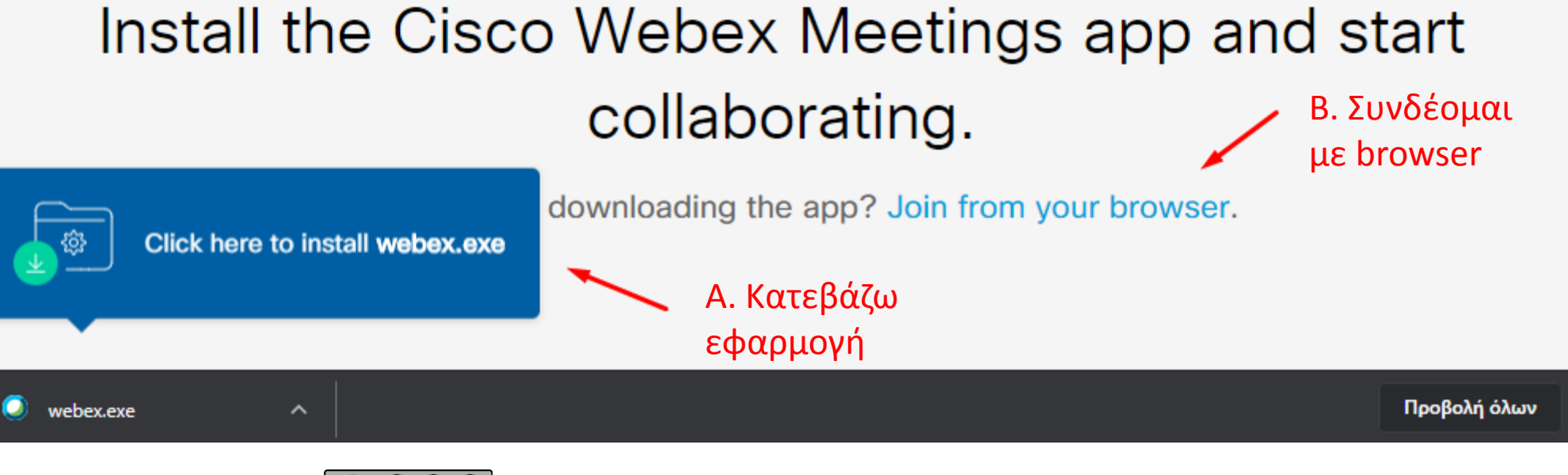

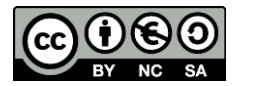

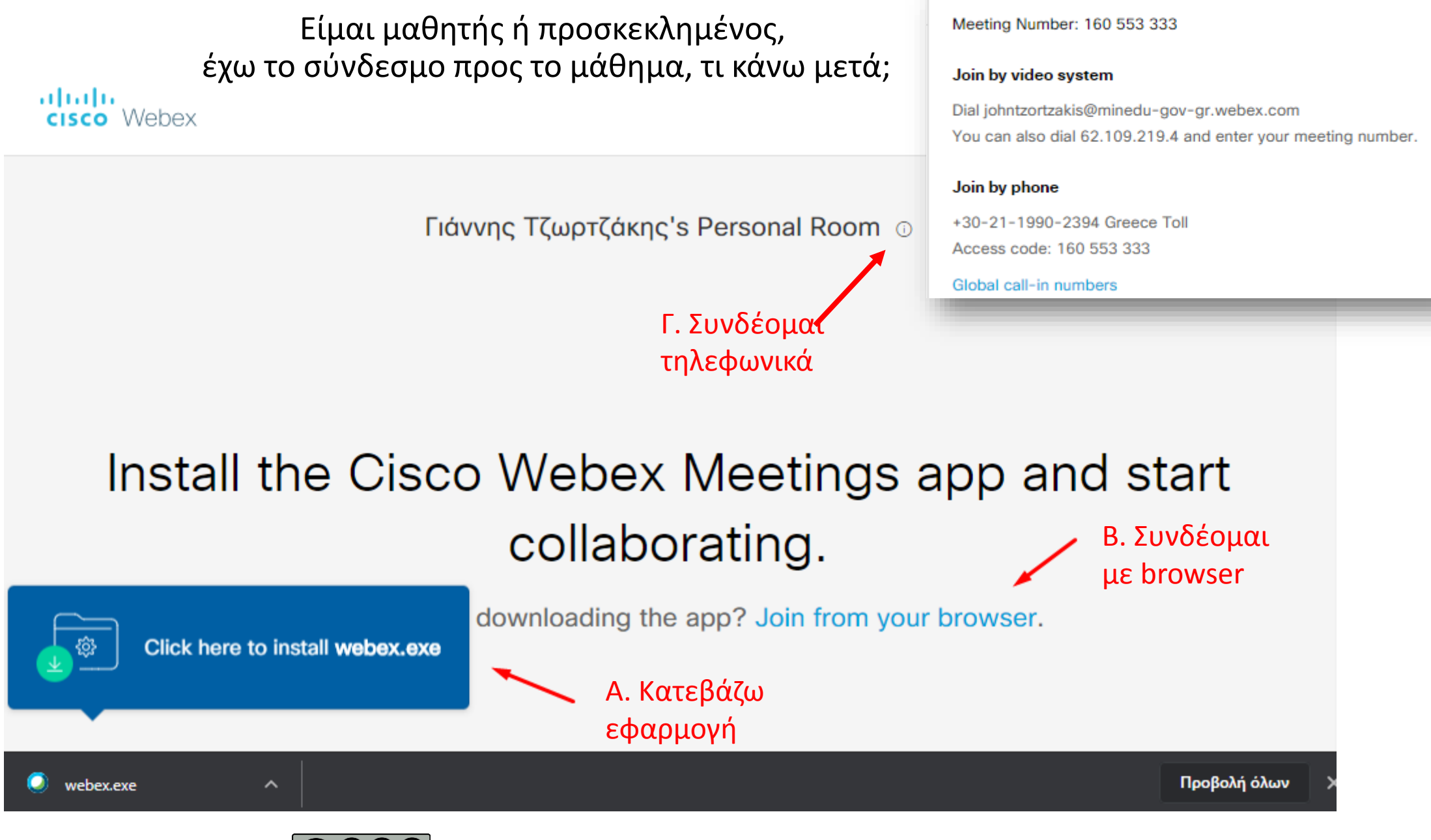

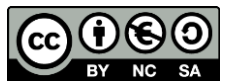

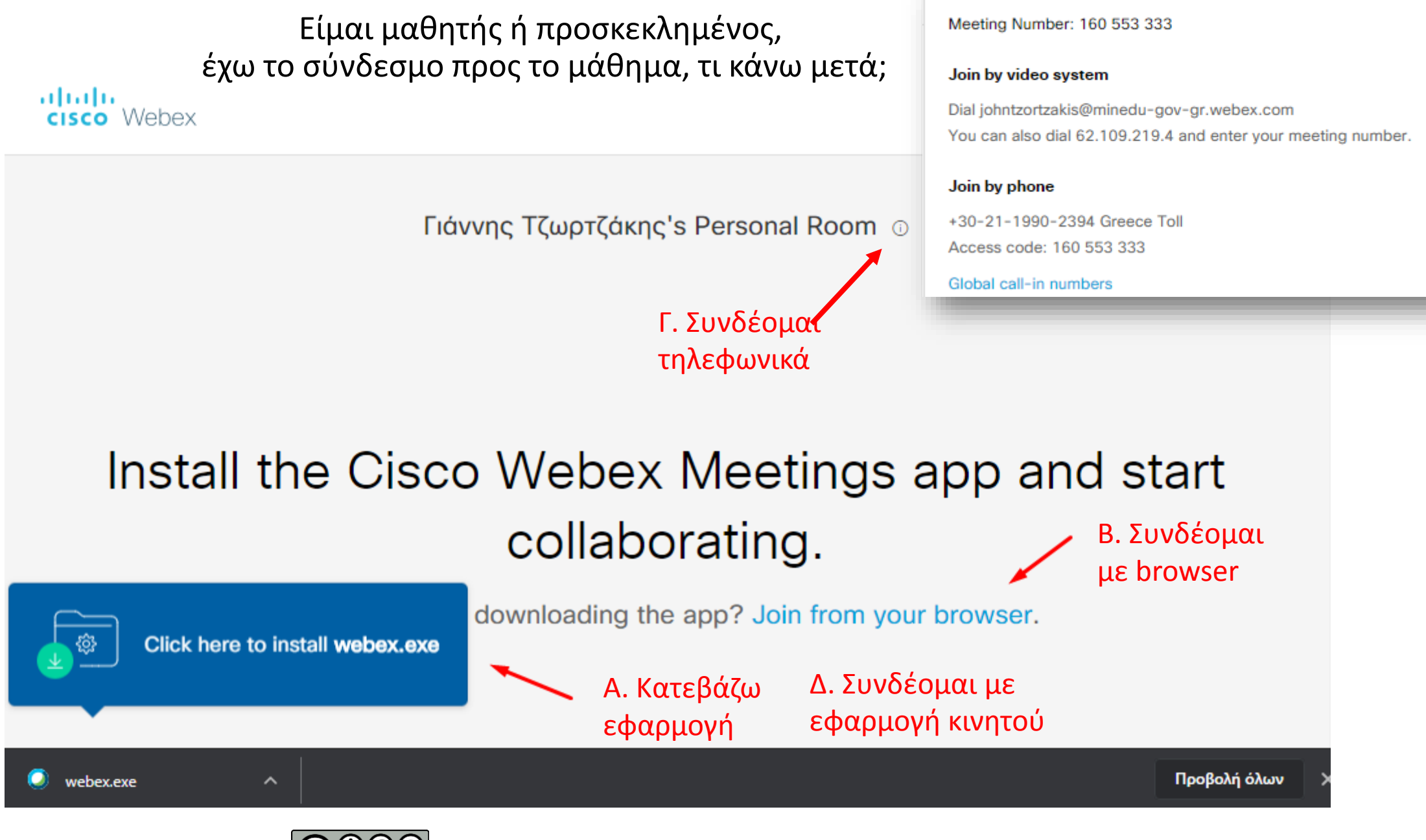

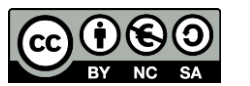

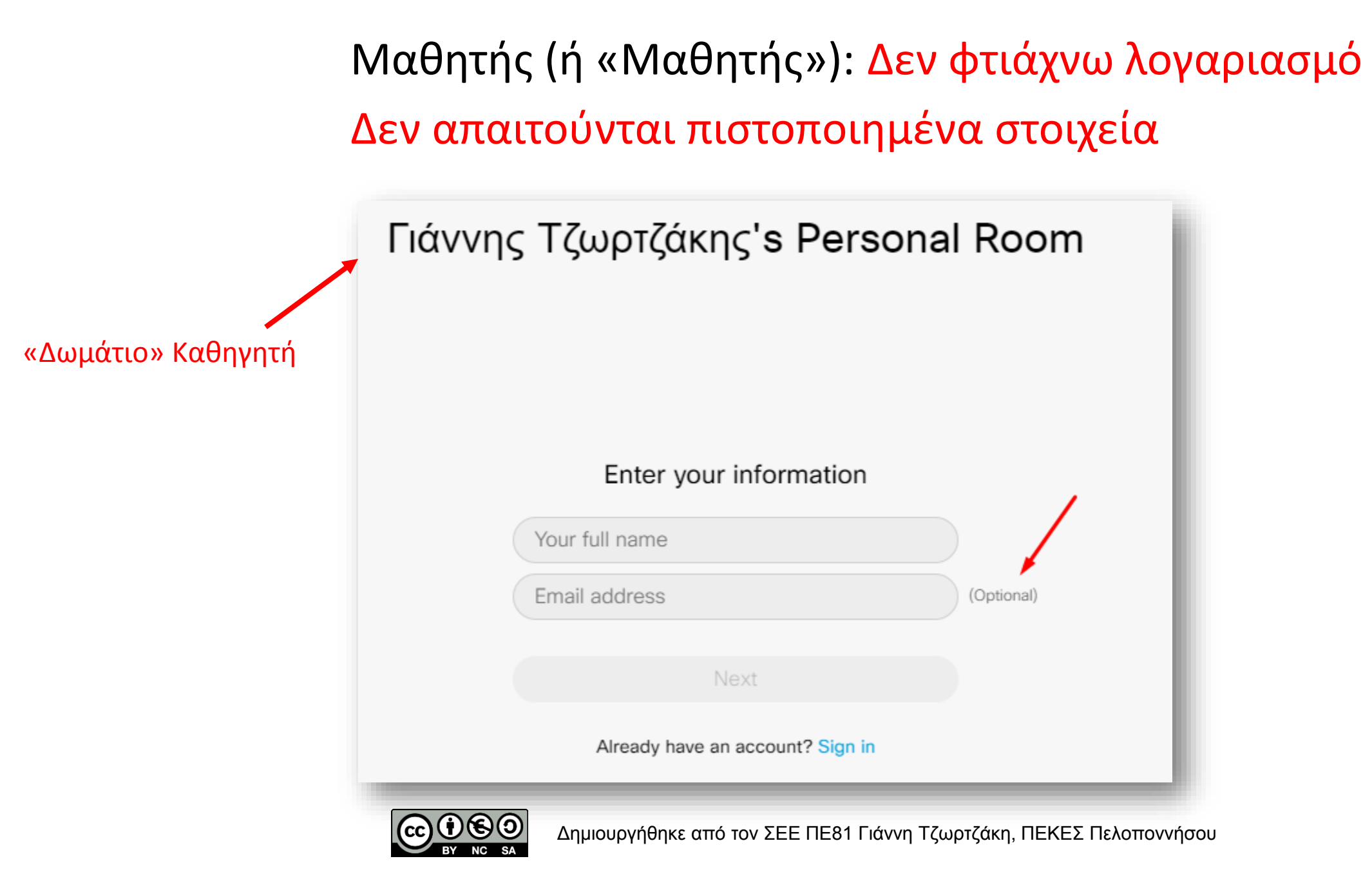

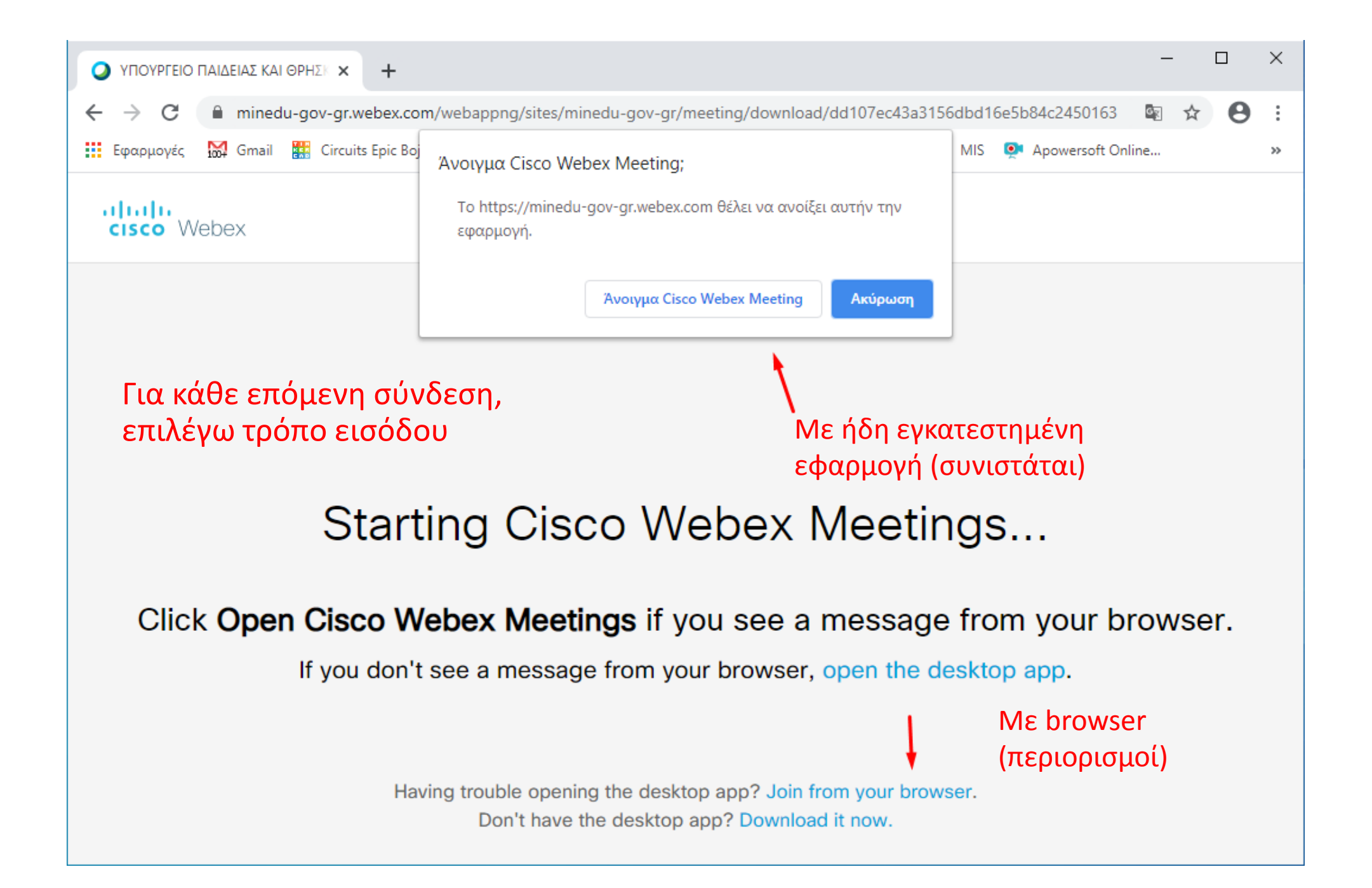

#### Παράθυρο επιβεβαίωσης εισαγωγής στο δωμάτιο

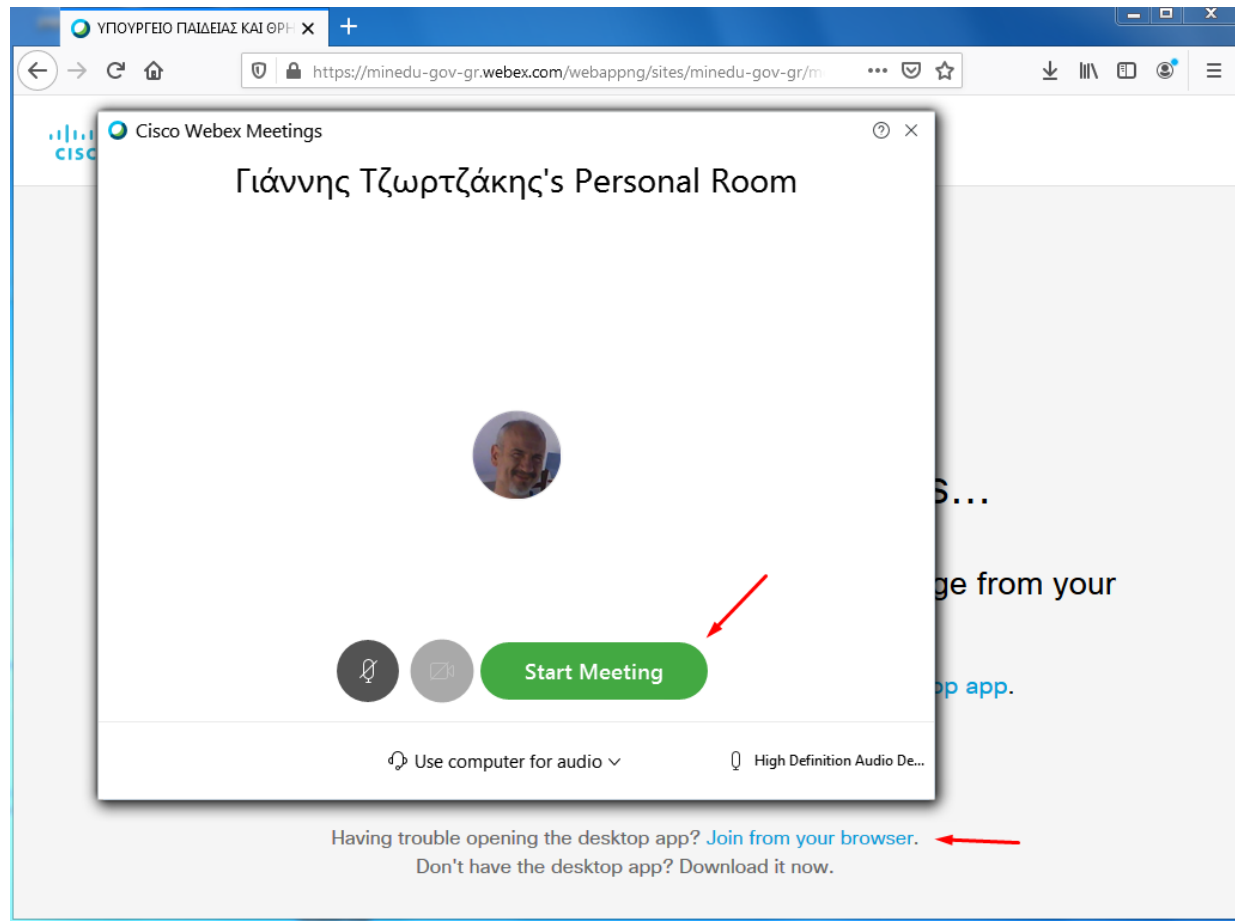

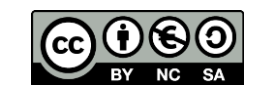

Αν είμαι ο καθηγητής (host), συνδέομαι και μπαίνω στην «αίθουσα» για το μάθημα, τι κάνω μετά;

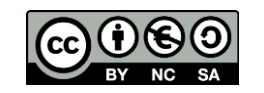

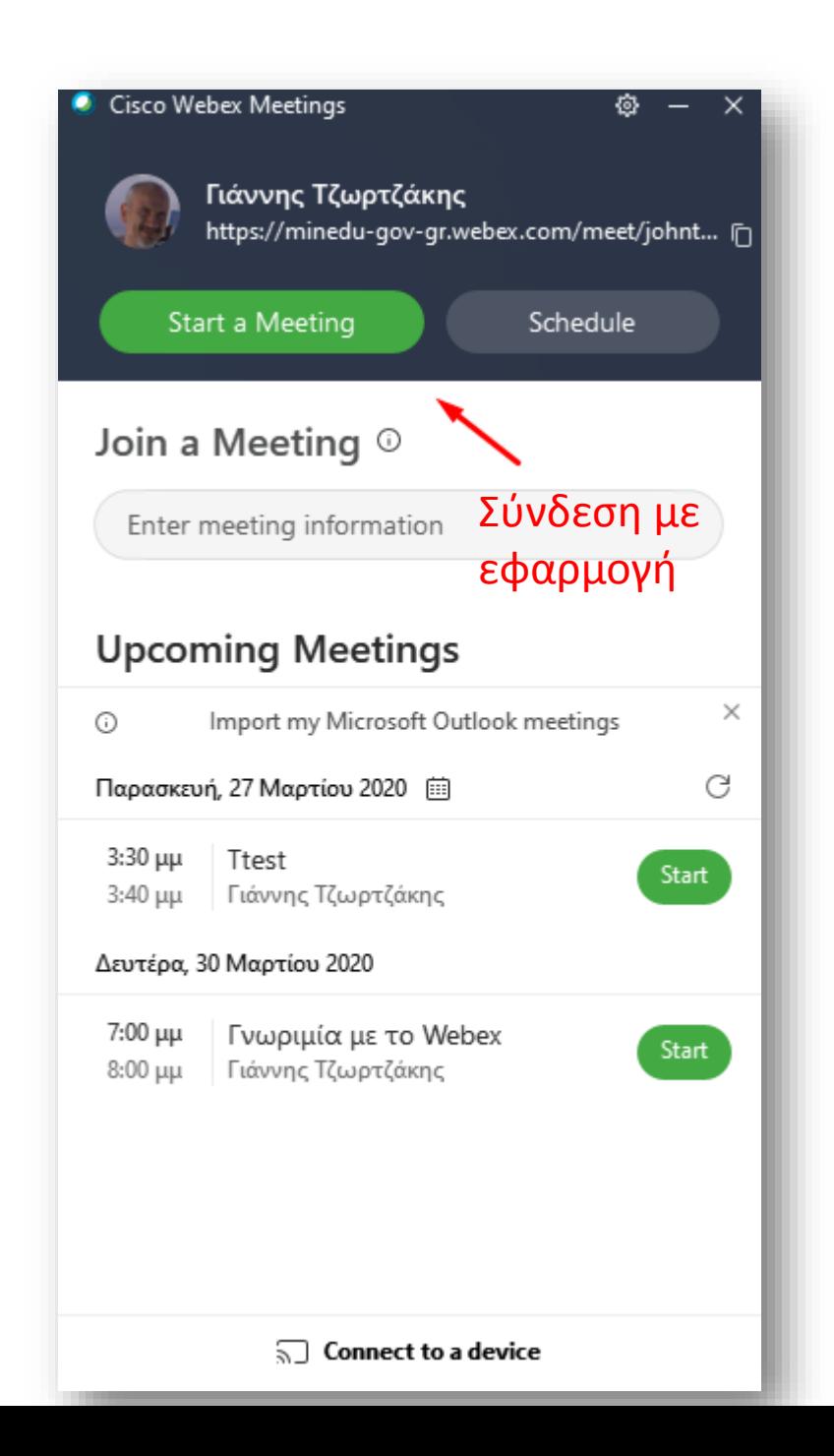

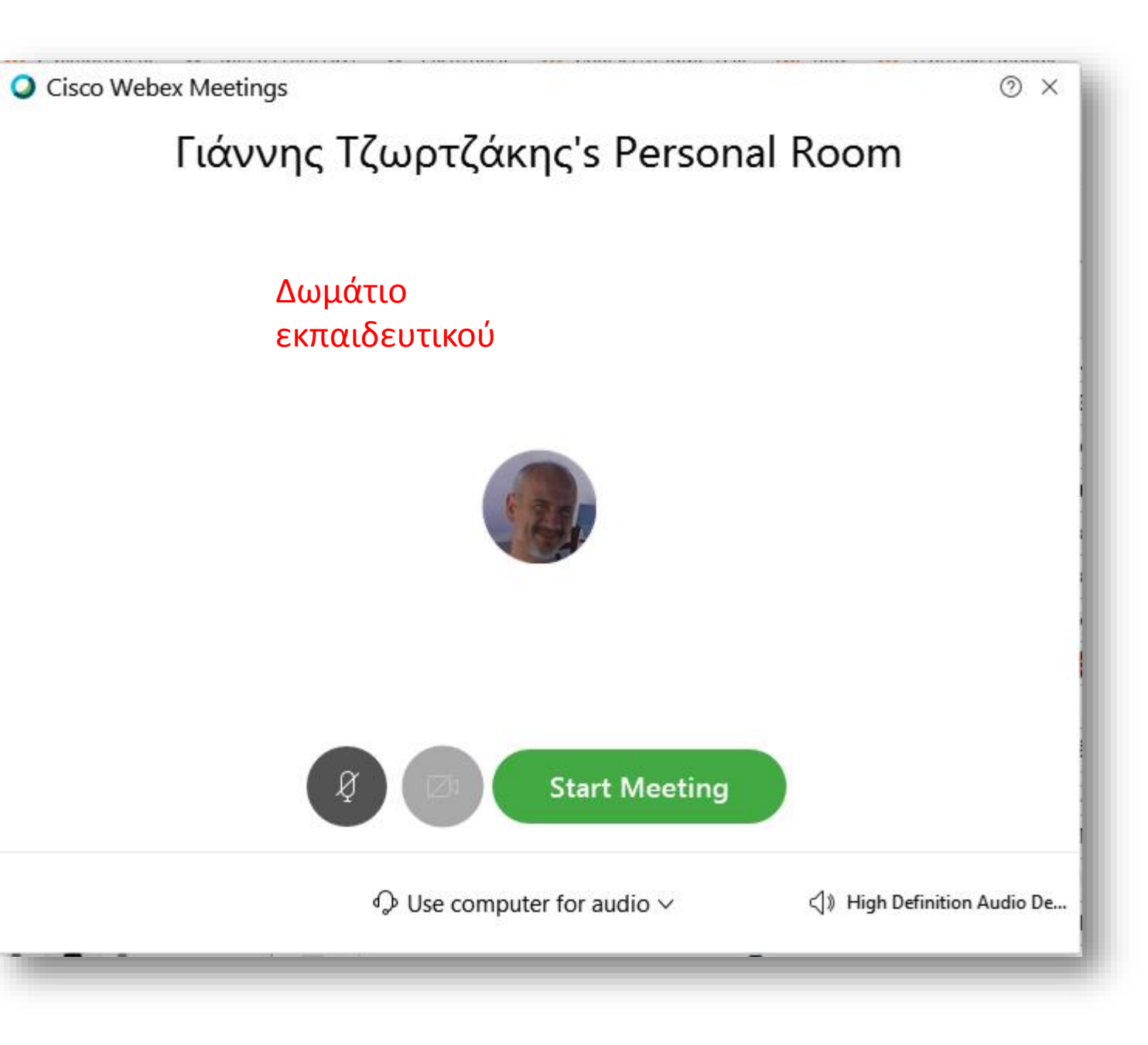

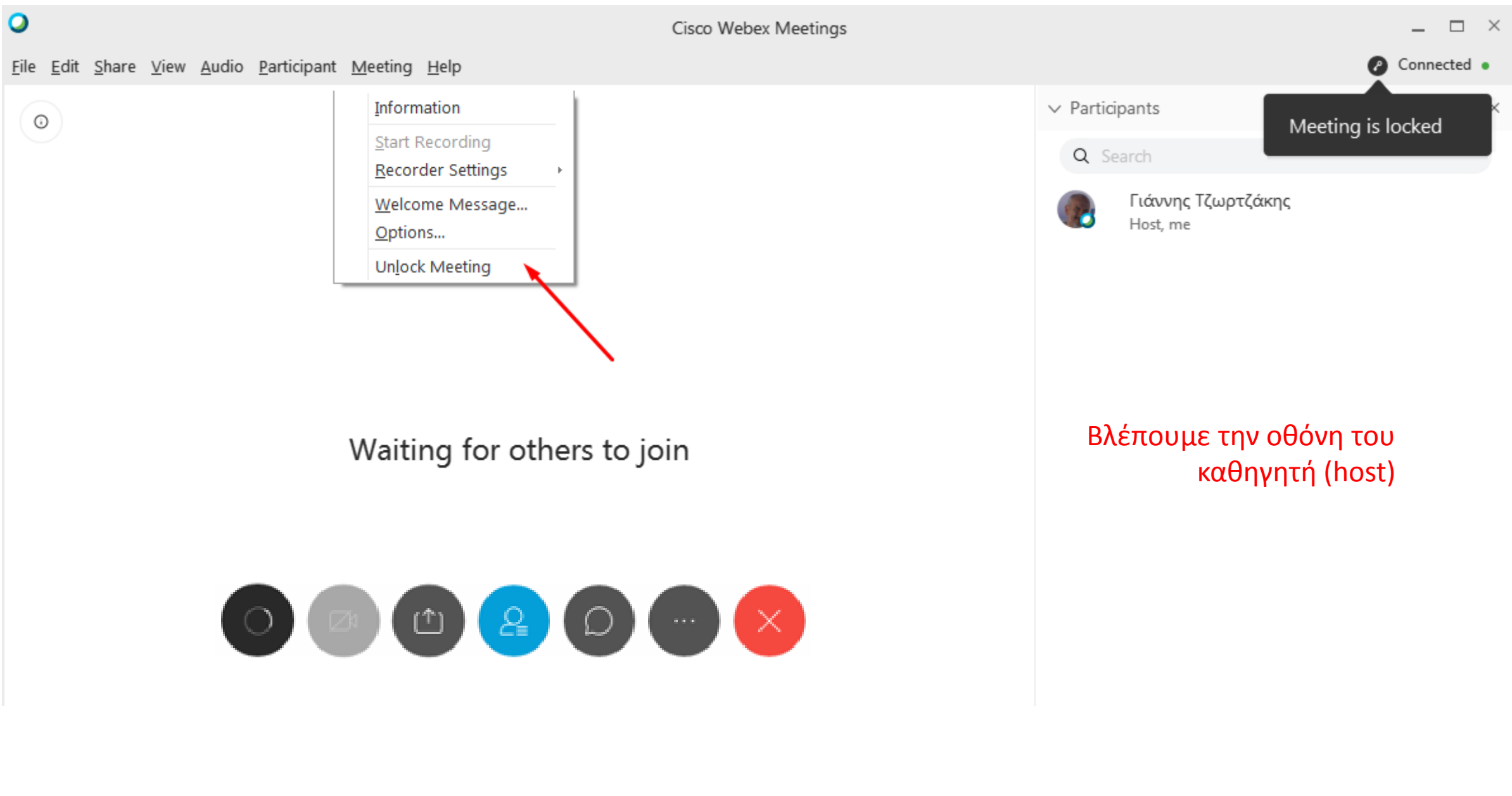

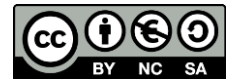

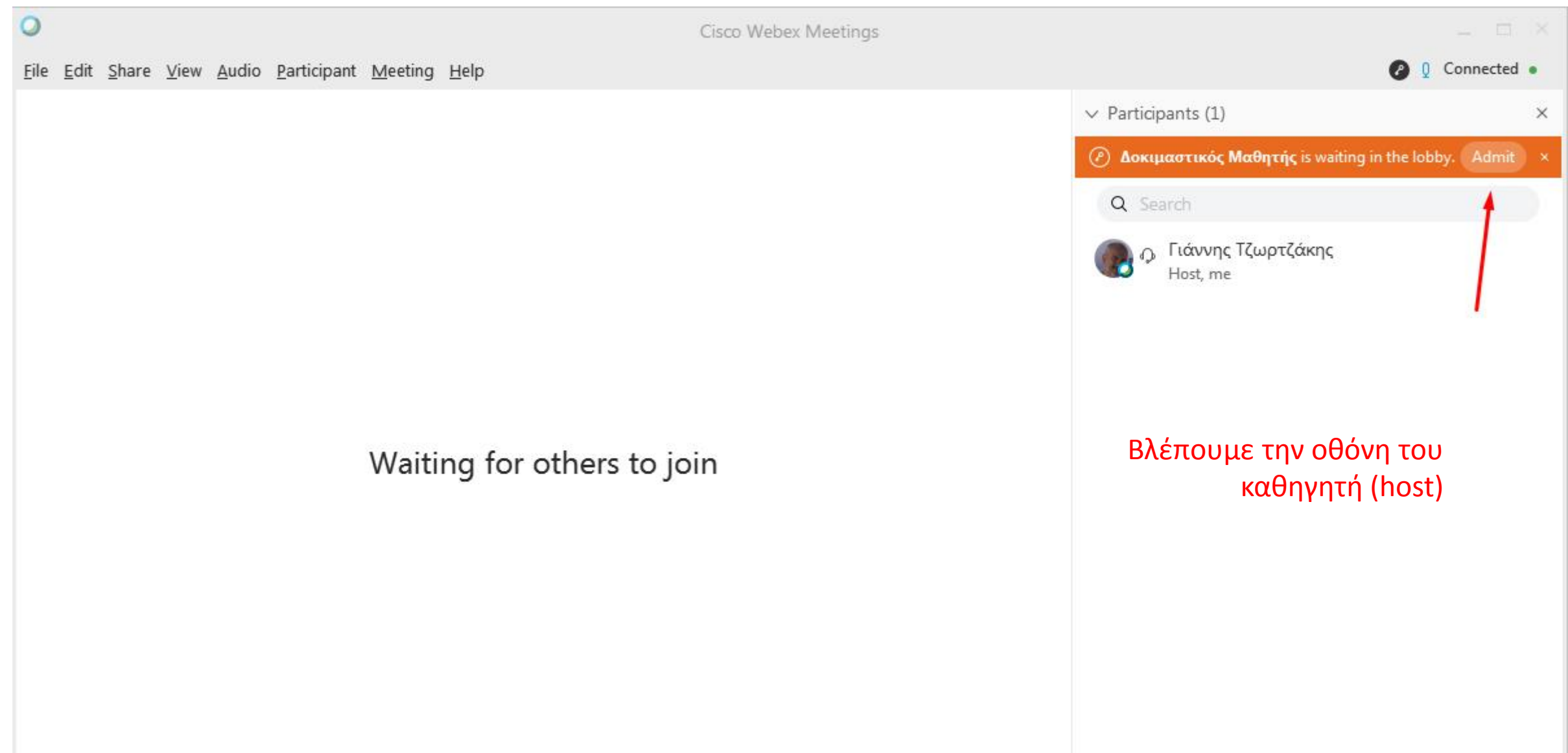

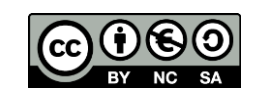

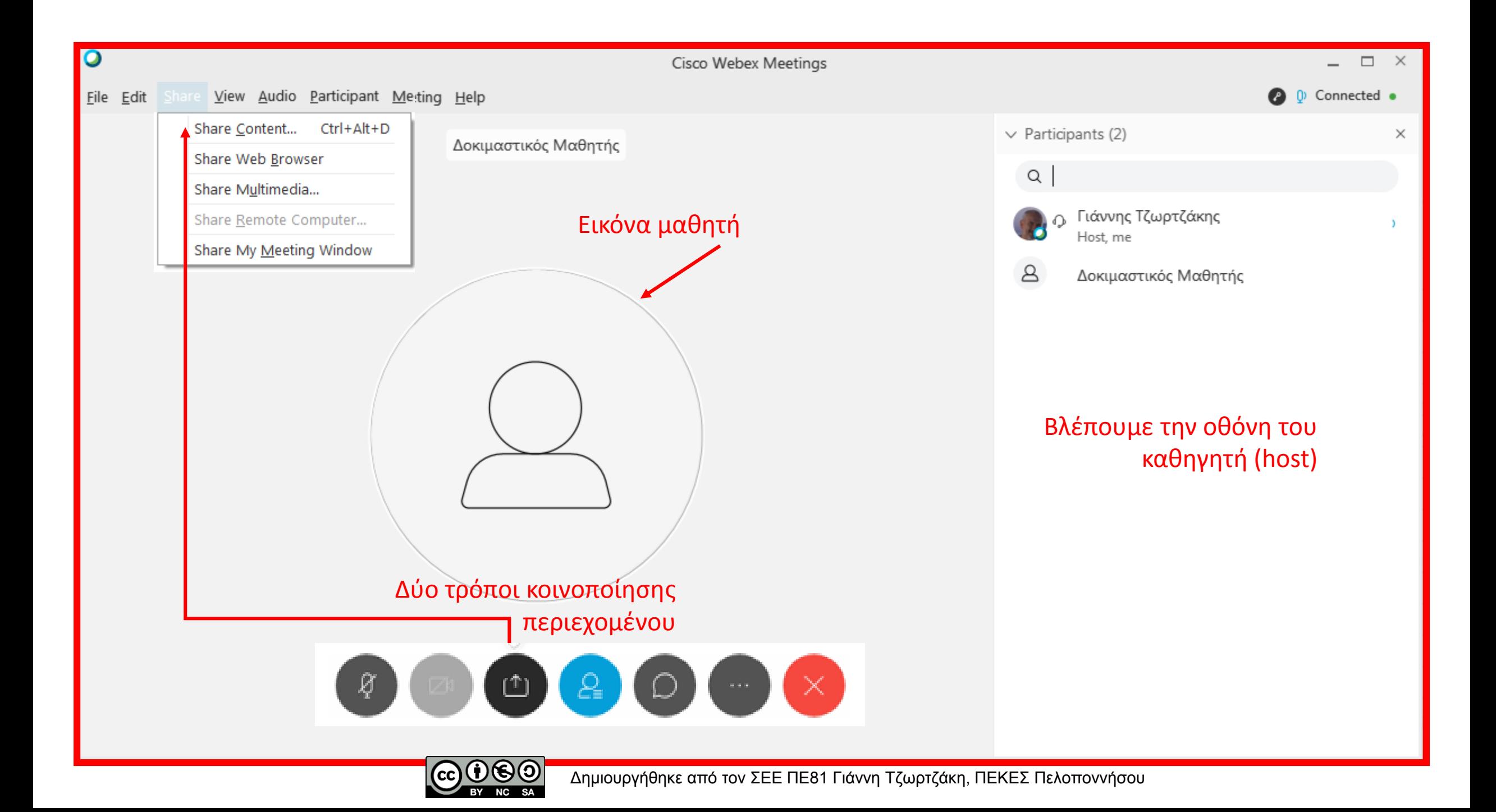

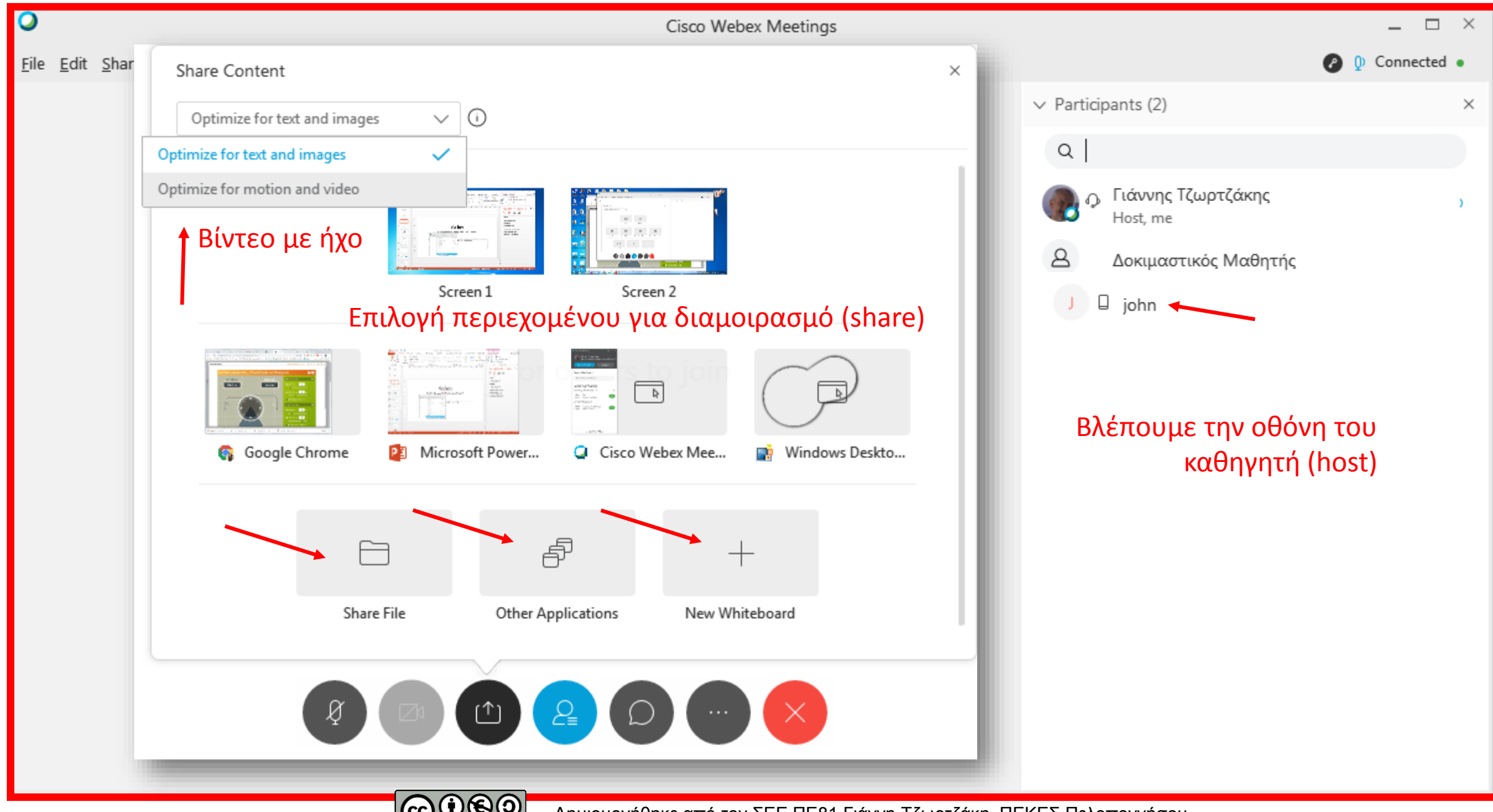

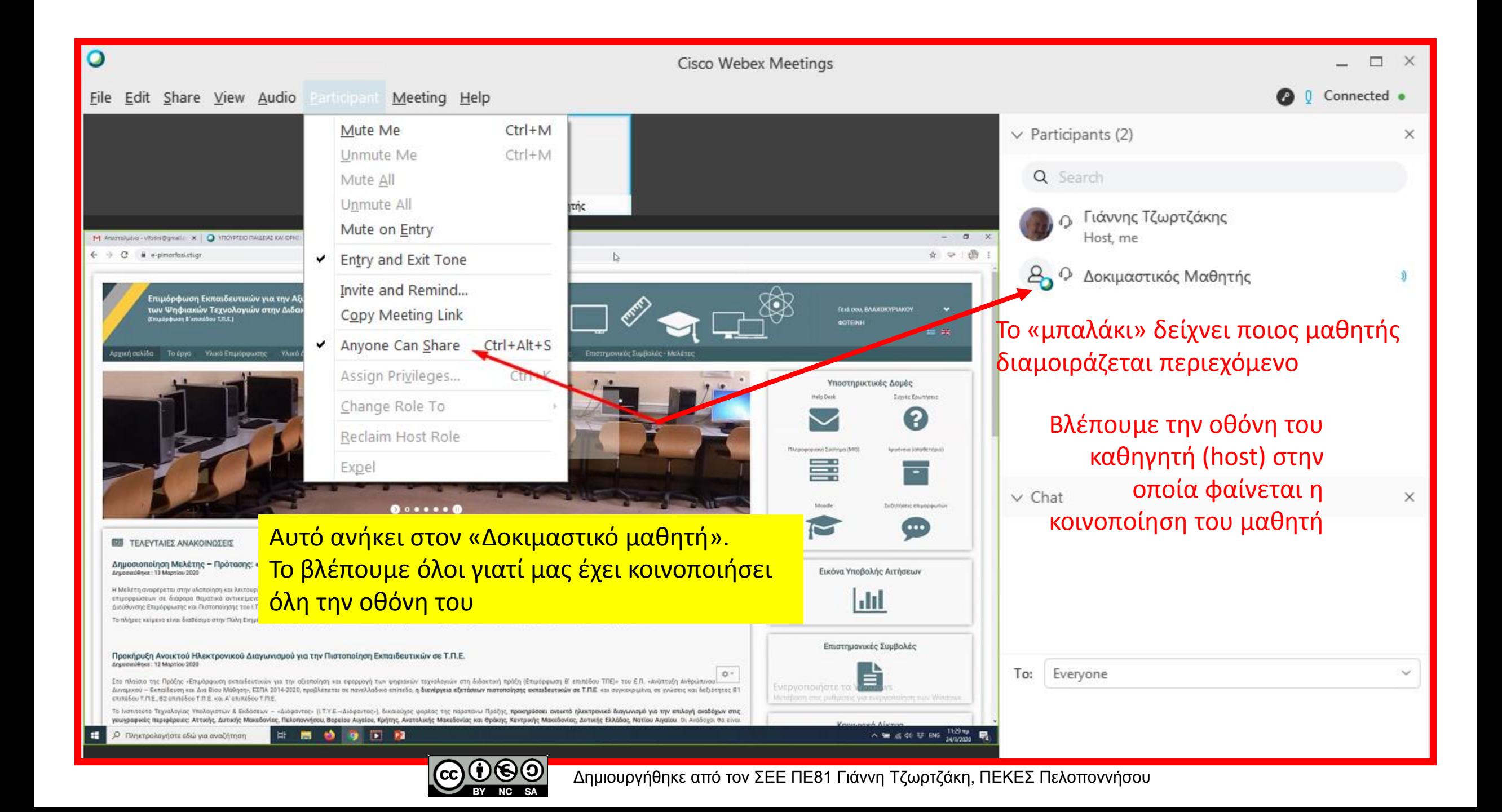

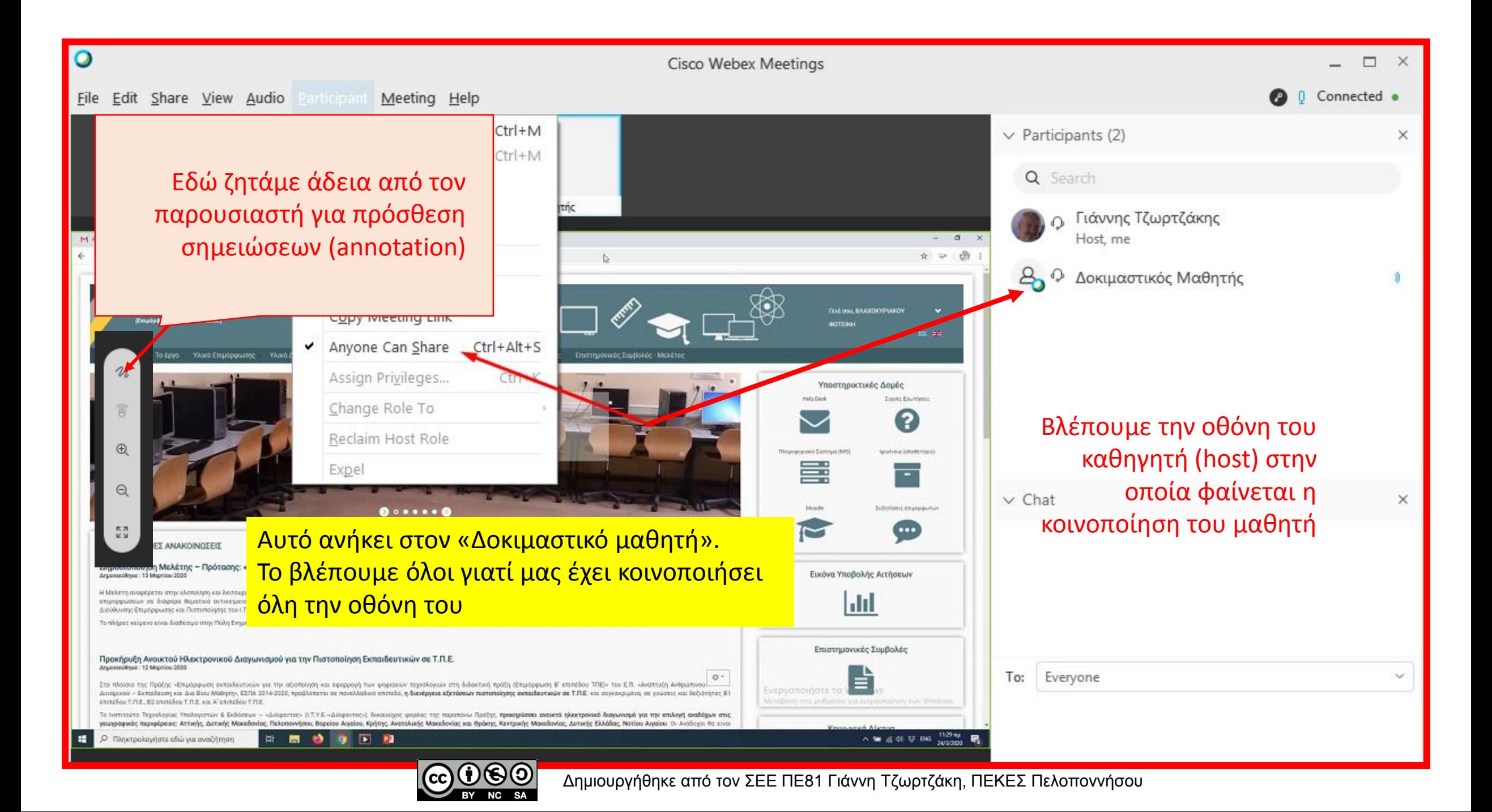

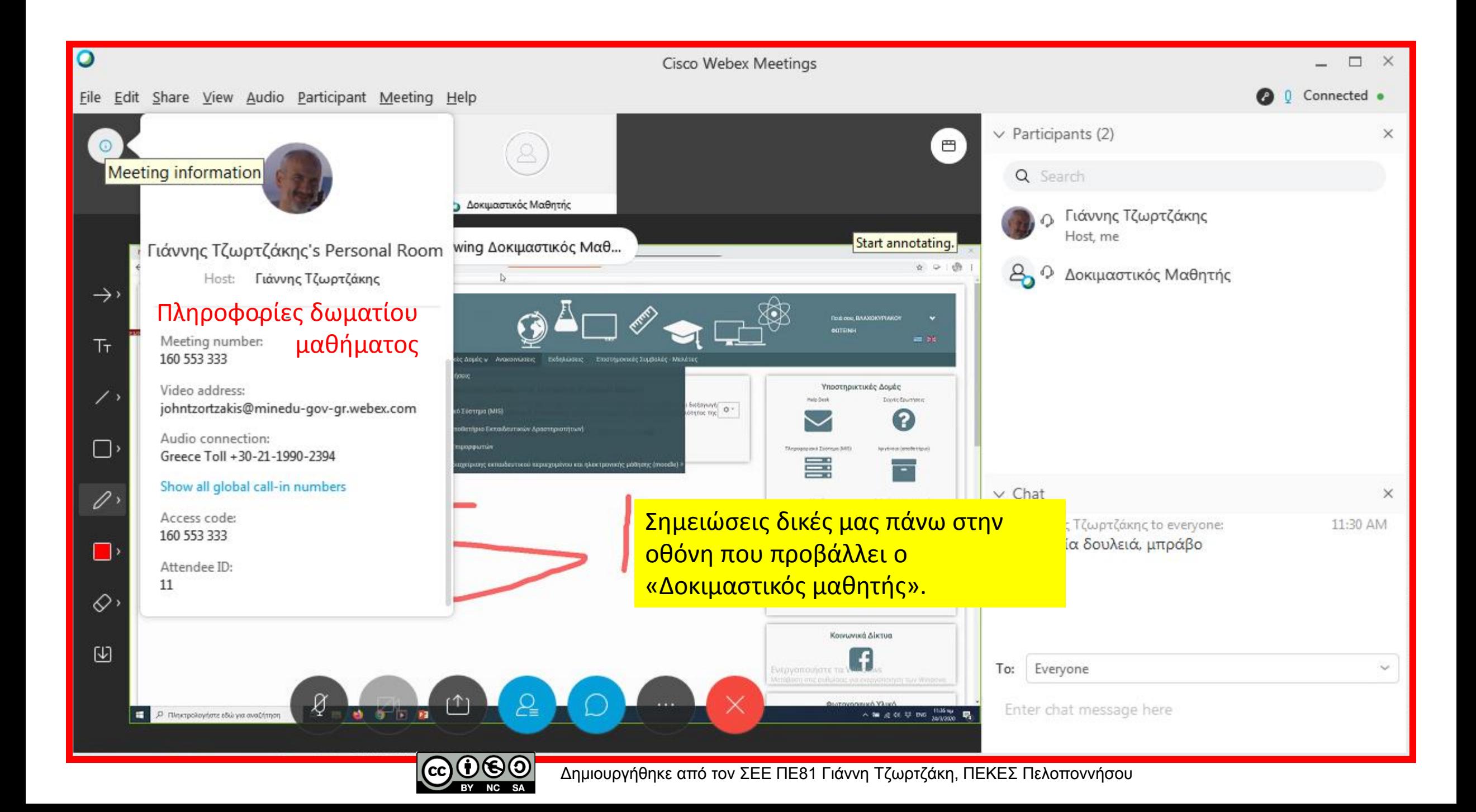

Ας προσθέσουμε δικές μας σημειώσεις

Με το Annotation tool (δεν υπάρχει η δυνατότητα σε όσους έχουν συνδεθεί με browser.

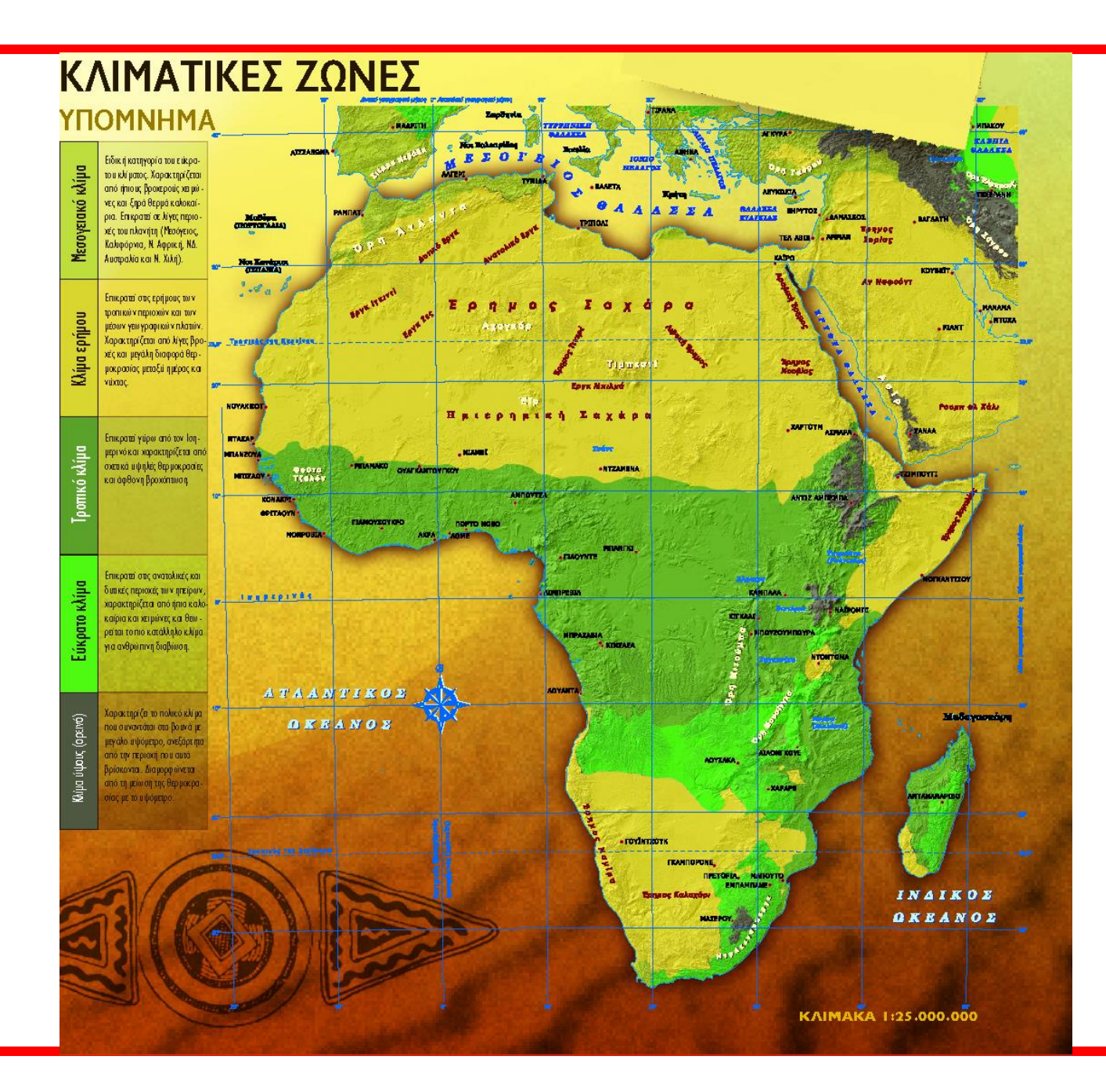

Που βρίσκεται το… Κάνουμε την αντίστοιχη ερώτηση

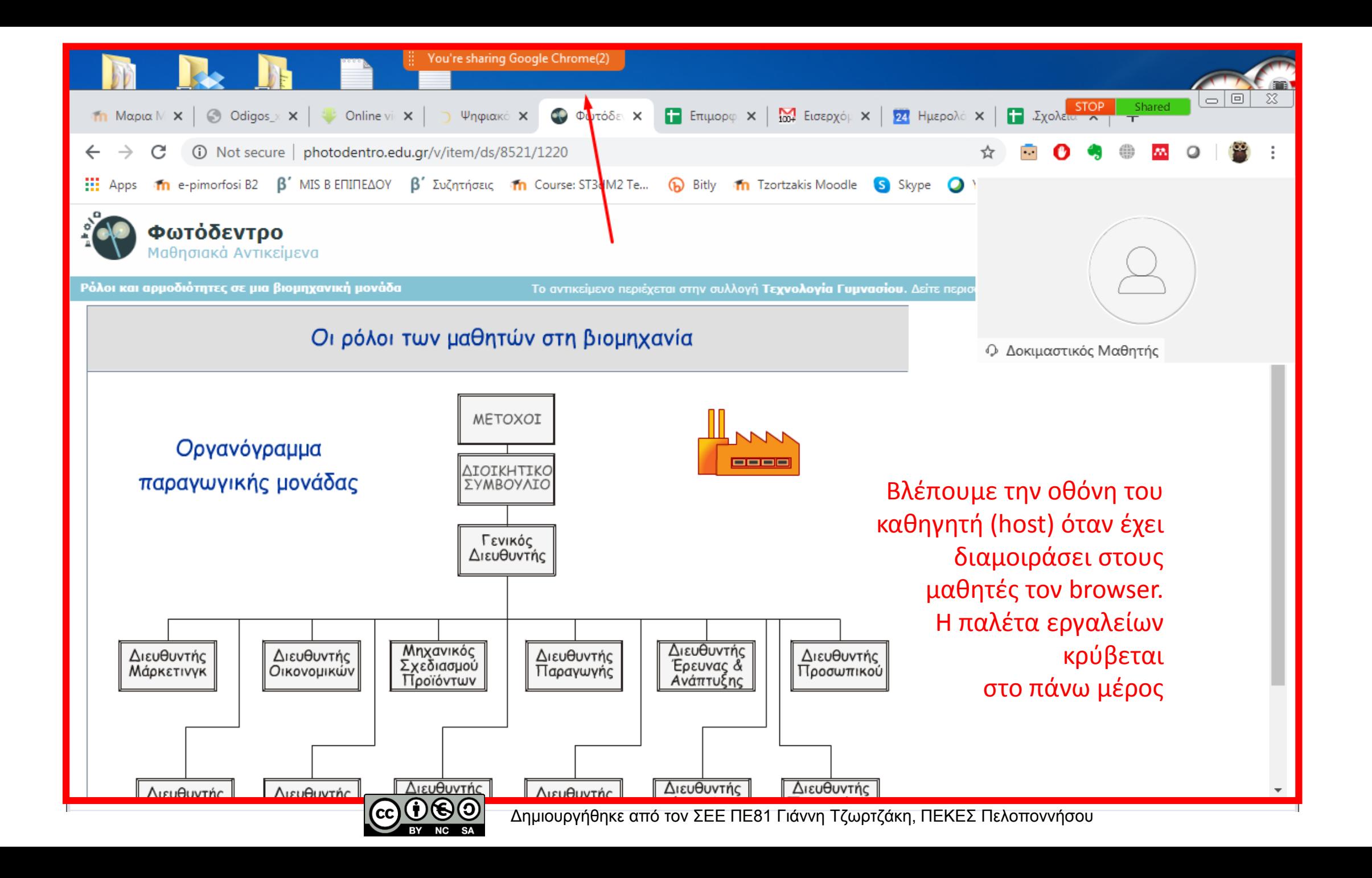

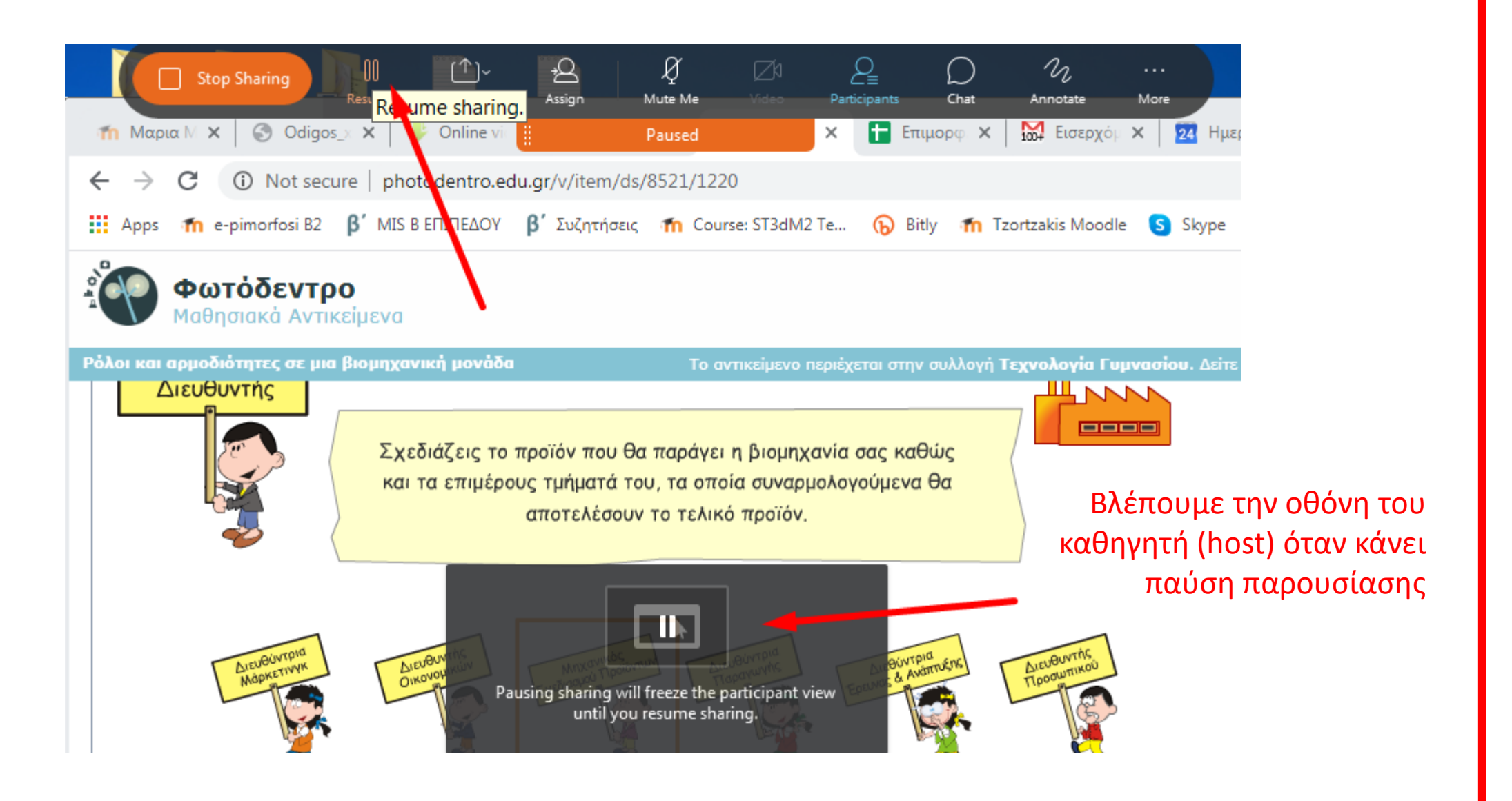

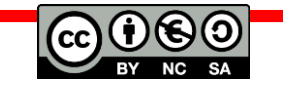

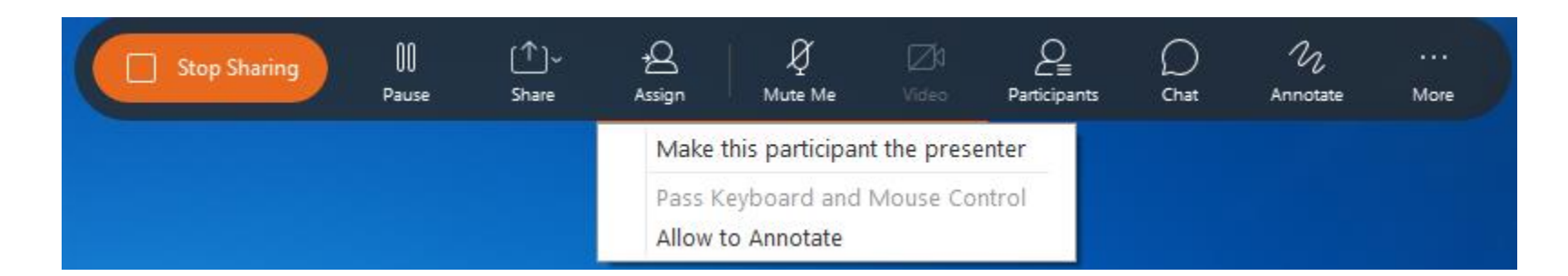

Περιορισμός ΥΠΑΙΘ: δεν επιτρέπεται στον μαθητή να παίρνει τον έλεγχο του υπολογιστή του παρουσιαστή

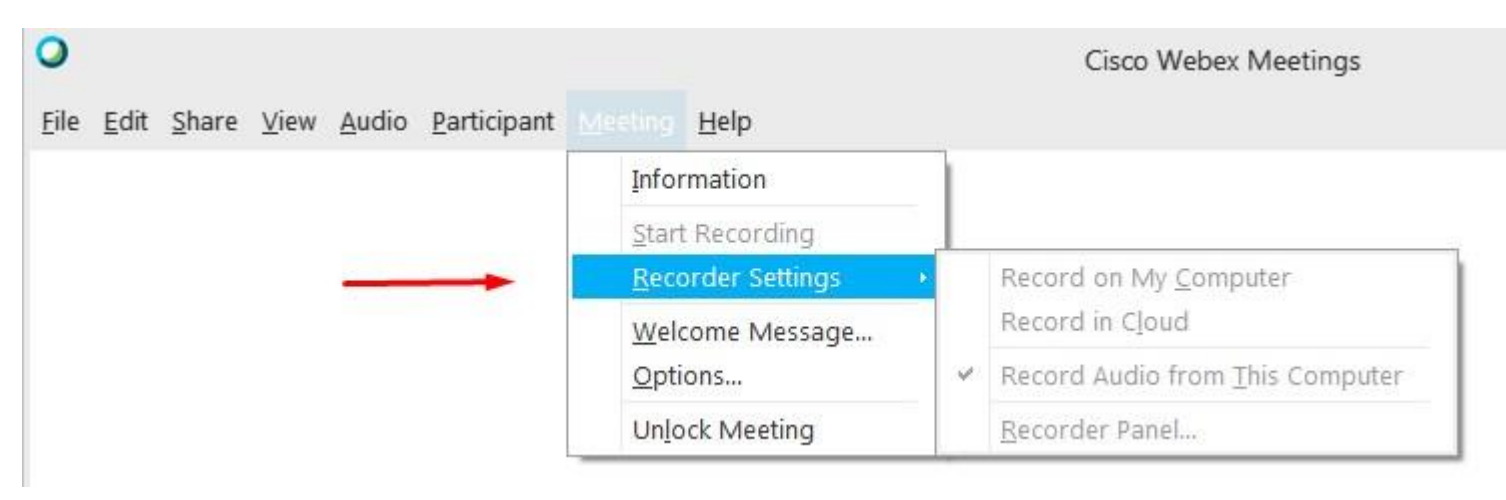

Περιορισμός ΥΠΑΙΘ: δεν επιτρέπεται σε κανέναν η βιντεοσκόπηση του μαθήματος

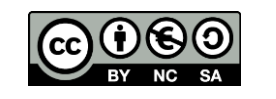

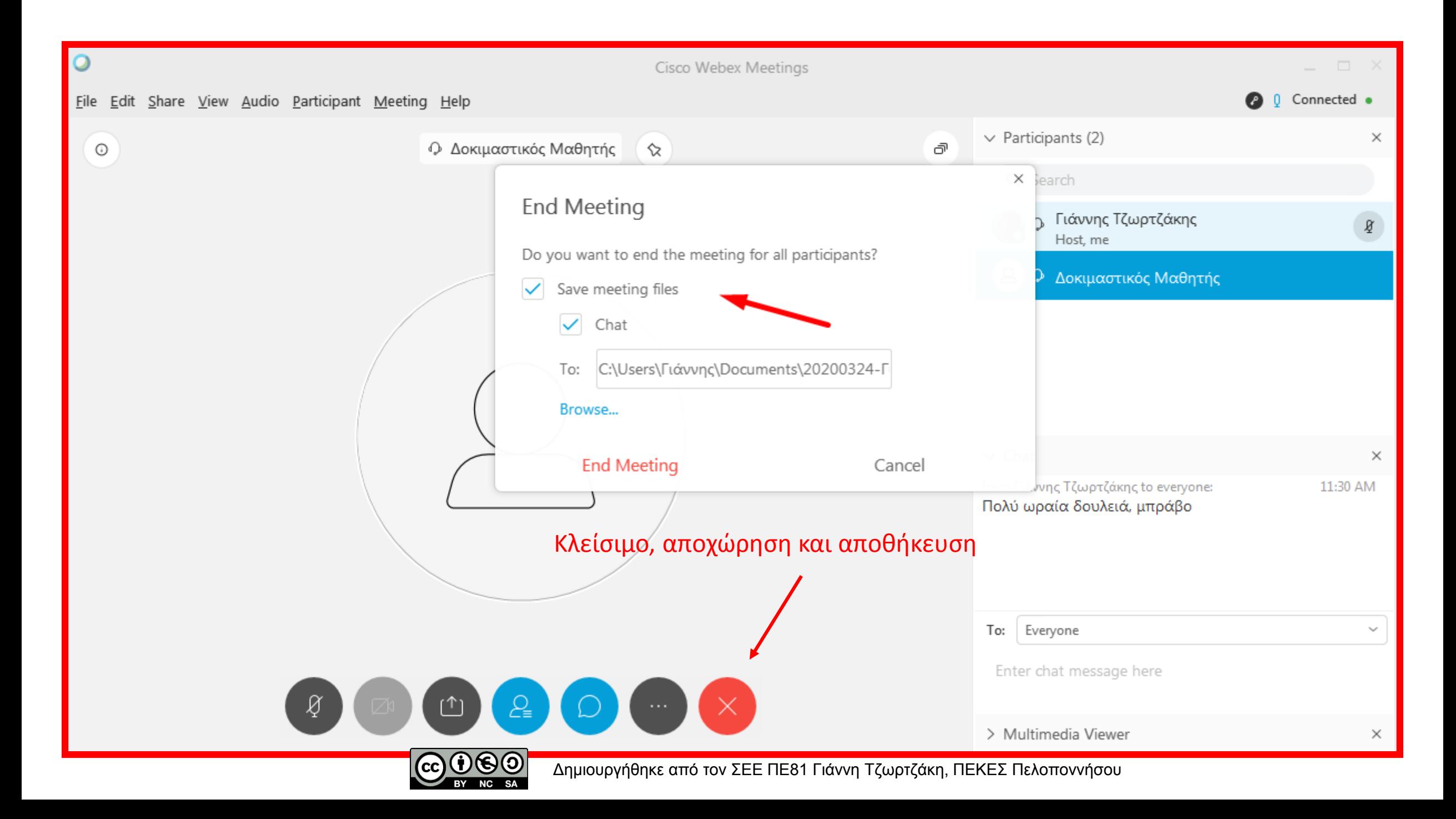

#### **Documents library**

20200324-Γιάννης Τζωρτζάκης's Personal Room(156585432538160153)

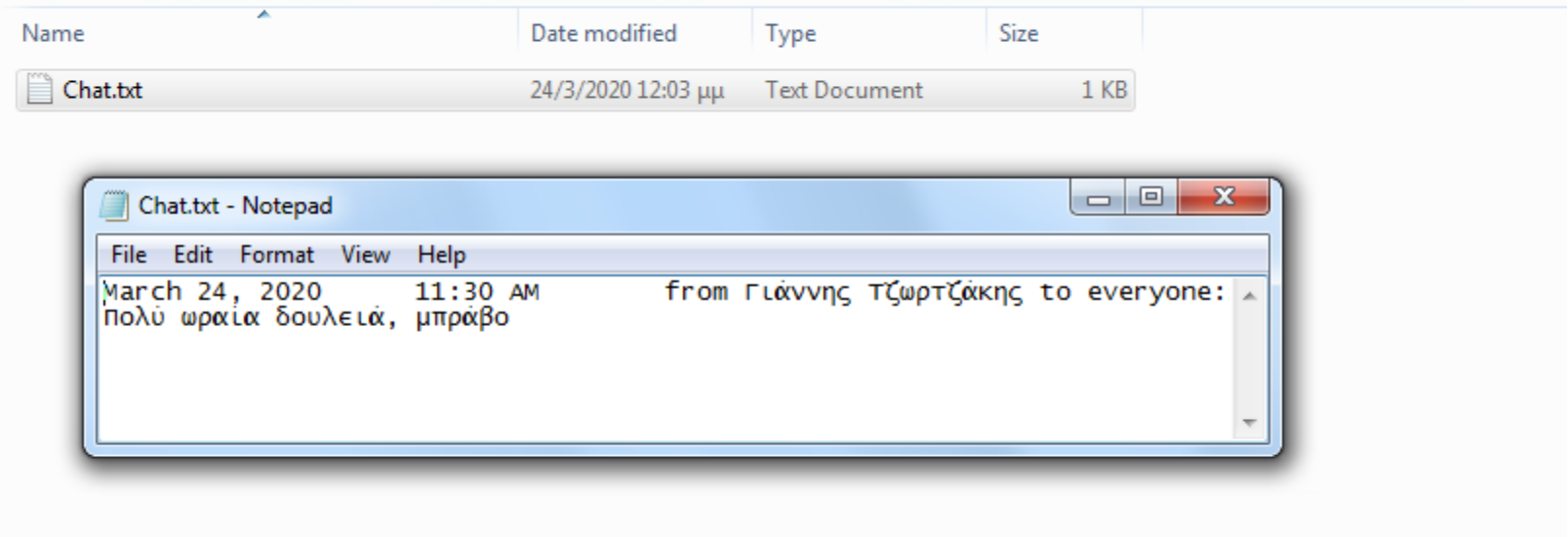

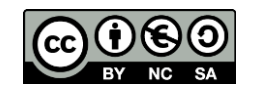

Arrange

### πιο προχωρημένα θέματα συνεργασίας

- 1. Μπορώ να κλείσω τα μικρόφωνα των μαθητών (μόνιμα);
- 2. Μπορώ να κλείσω τις κάμερες των μαθητών (μόνιμα);
- 3. Μπορώ να τους εμποδίσω να μιλάνε μεταξύ τους κρυφά;
- 4. Τι είναι καλύτερο να διαμοιράζομαι, οθόνη; Εφαρμογή; Αρχείο;
- 5. Πως στέλνω αρχεία στους μαθητές;
- 6. Μοιράστηκα ένα αρχείο, πώς κλείνει;
- 7. Σε τι μορφή κατεβάζουν το αρχείο μου;

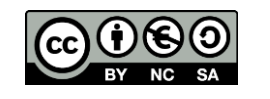

### πιο προχωρημένα θέματα συνεργασίας

- 1. Μπορώ να κλείσω τα μικρόφωνα των μαθητών (μόνιμα); Οχι
- 2. Μπορώ να κλείσω τις κάμερες των μαθητών (μόνιμα); Ναι
- 3. Μπορώ να τους εμποδίσω να μιλάνε μεταξύ τους κρυφά; Ναι
- 4. Τι είναι καλύτερο να διαμοιράζομαι, οθόνη; Εφαρμογή; Αρχείο;

Το εύκολο είναι η οθόνη, το «επαγγελματικό» είναι η εφαρμογή, το αρχείο, αν θέλω να το δώσω

- 5. Πως στέλνω αρχεία στους μαθητές;
- 6. Μοιράστηκα ένα αρχείο, πώς κλείνει; Υπάρχει ένα μικρό Χ δίπλα στο όνομα αρχείου
- 7. Σε τι μορφή κατεβάζουν το αρχείο μου; Σε Webex και pdf

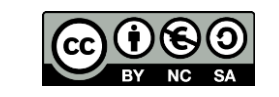

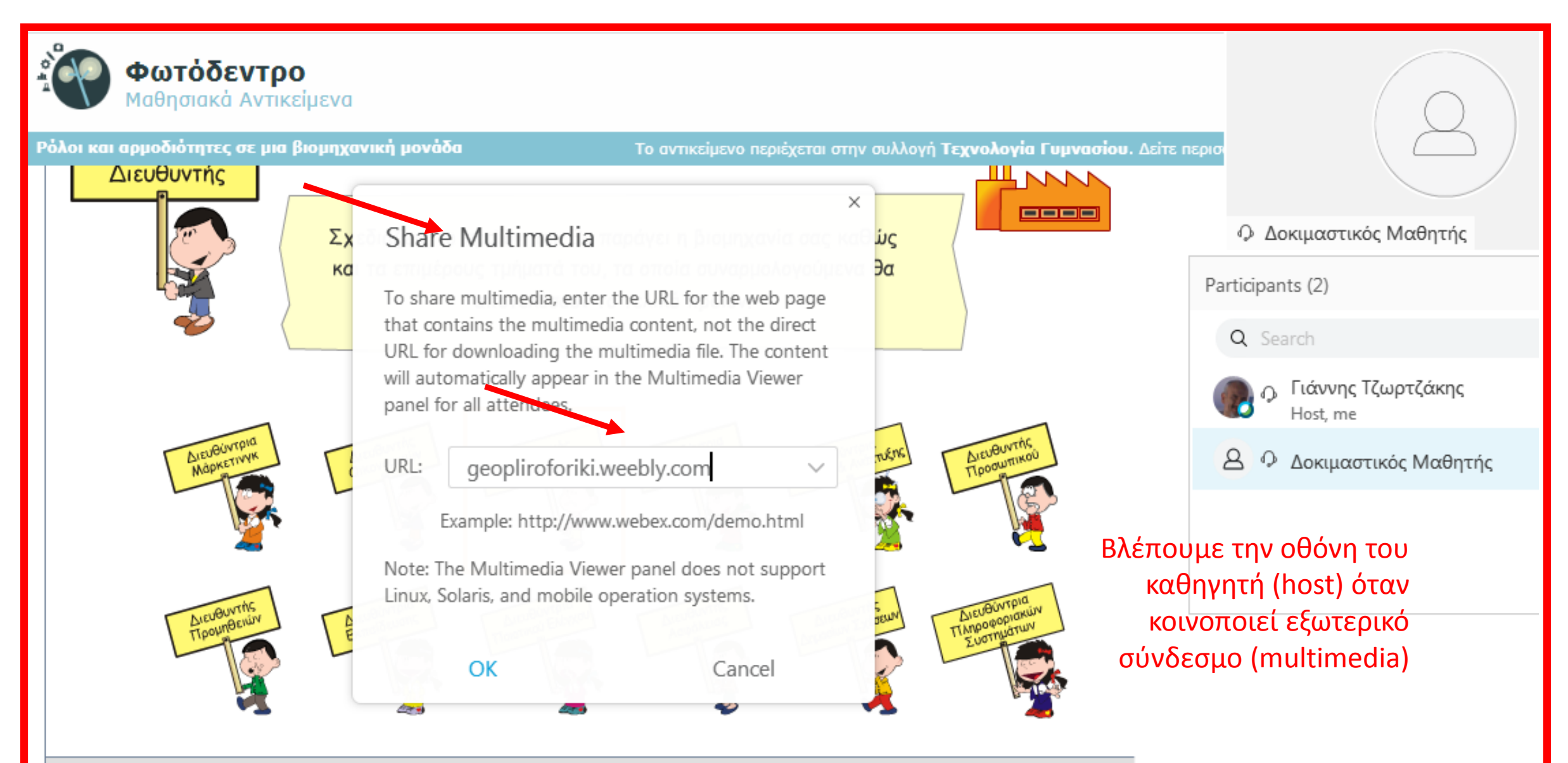

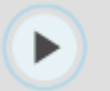

Εξερεύνησε τα καθήκοντα του ρόλου που έχεις αναλάβει

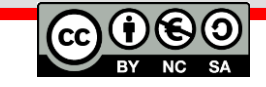

Δημιουργήθηκε από τον ΣΕΕ ΠΕ81 Γιάννη Τζωρτζάκη, ΠΕΚΕΣ Πελοποννήσου

 $\overline{\mathbf{i}}$ 

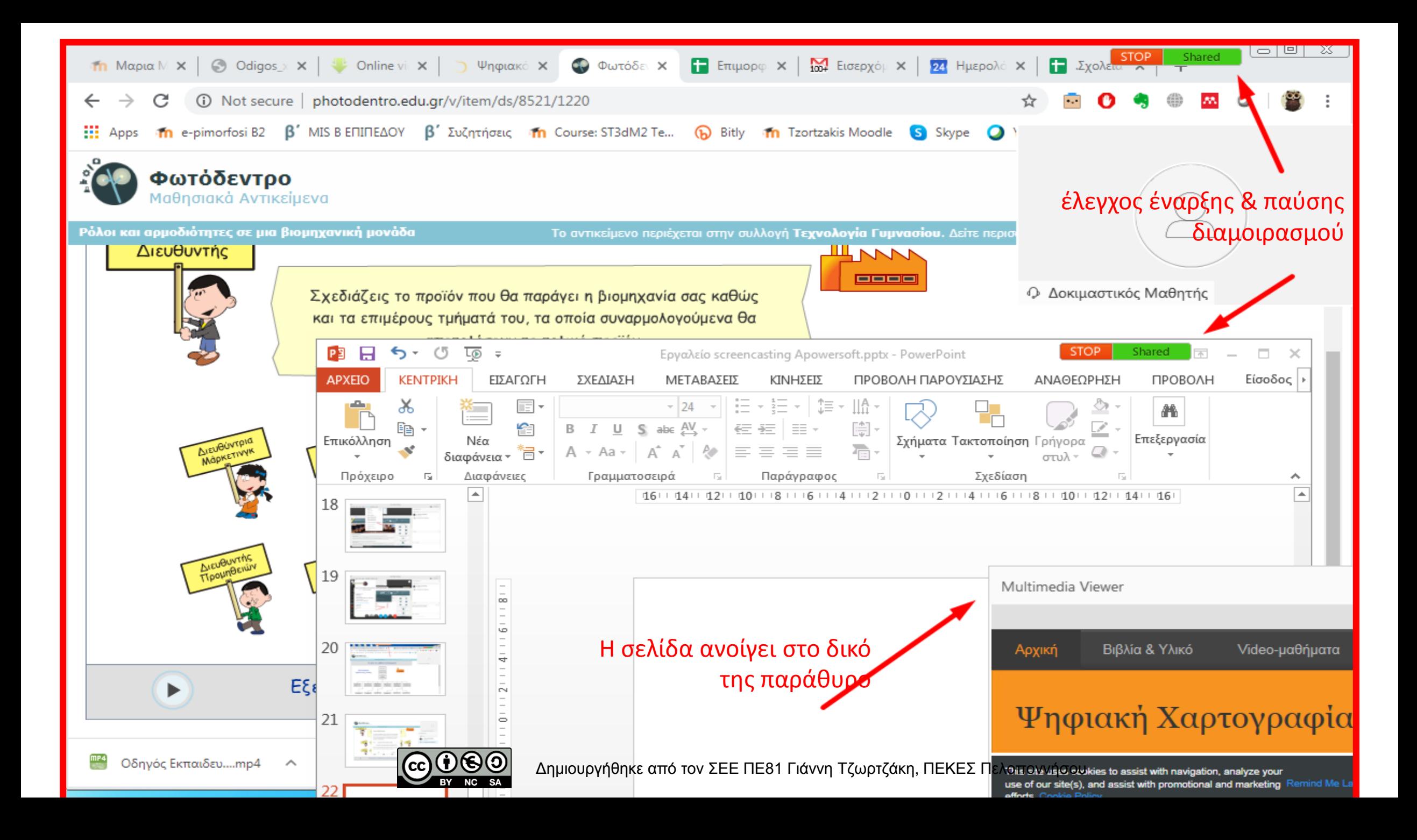

#### πιο προχωρημένα θέματα συνεργασίας

- 8. Έδωσα δικαίωμα παρουσίασης σε ένα μαθητή, πώς τον δίνω σε άλλον και πώς επιστρέφω τον έλεγχο σε εμένα; Με το μπαλάκι κ.α
- 9. Τι εξυπηρετεί η διαμοίραση multimedia; Ο μαθητής κατεβάζει ο ίδιος το περιεχόμενο
- 10. Πως προσθέτω ερωτήσεις πολ.επιλογής (poll); Από το μενού, αφού πρώτα ενεργοποιηθεί το αντίστοιχο παράθυρο (panel)
- 11. Μπορούν οι μαθητές να βλέπουν τις απαντήσεις; Αν θέλουμε ναι
- 12. Πώς προγραμματίζω συναντήσεις; Είναι εφικτό αλλά η καλή πρακτική είναι η αποστολή του συνδέσμου του δωματίου μας
- 13. Πως χειρίζομαι ομάδες μαθητών; Με ιδιωτικά chat ή πολλαπλά δωμάτια
- 14. Πώς φεύγω από το δικό μου δωμάτιο χωρίς να κλείσει; Κάνω (host) «ιδιοκτήτη» κάποιον άλλο

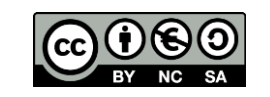

### Τι άλλες ρυθμίσεις μπορώ να κάνω;

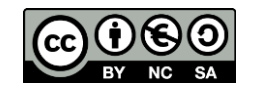

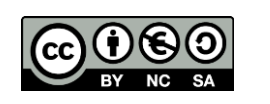

 $\sqrt{2}$  Connect to a device Δημιουργήθηκε από τον ΣΕΕ ΠΕ81 Γιάννη Τζωρτζάκη, ΠΕΚΕΣ Πελοποννήσου

(αμφίβολα αποτελέσματα)

1 ος τρόπος: Από την εφαρμογή του υπολογιστή

### Πώς αλλάζω όνομα, φωτογραφία κλπ

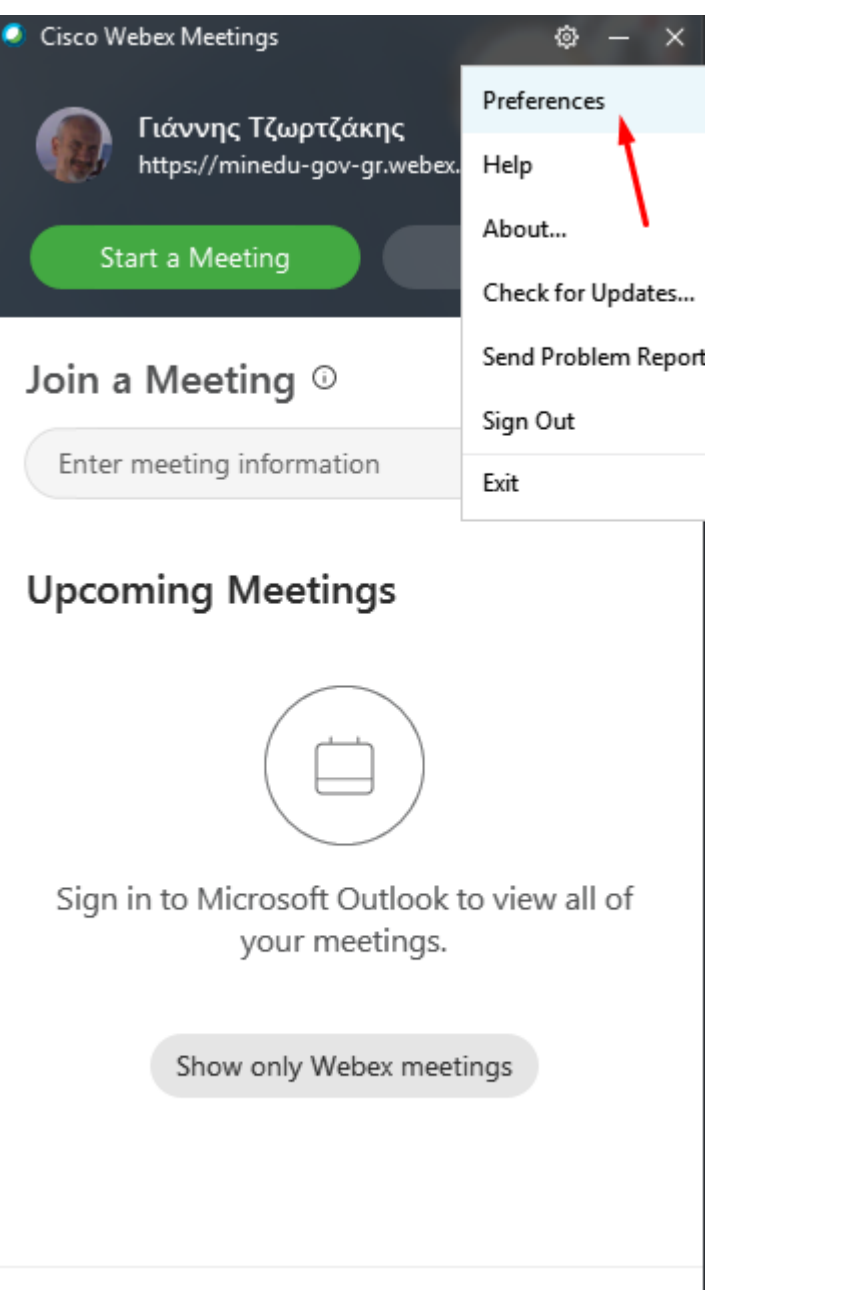

Πώς αλλάζω όνομα, φωτογραφία κλπ

2 ος τρόπος: Από τον browser (συνιστάται)

https://minedu-gov-gr.webex.com

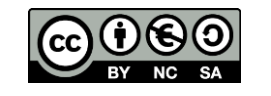

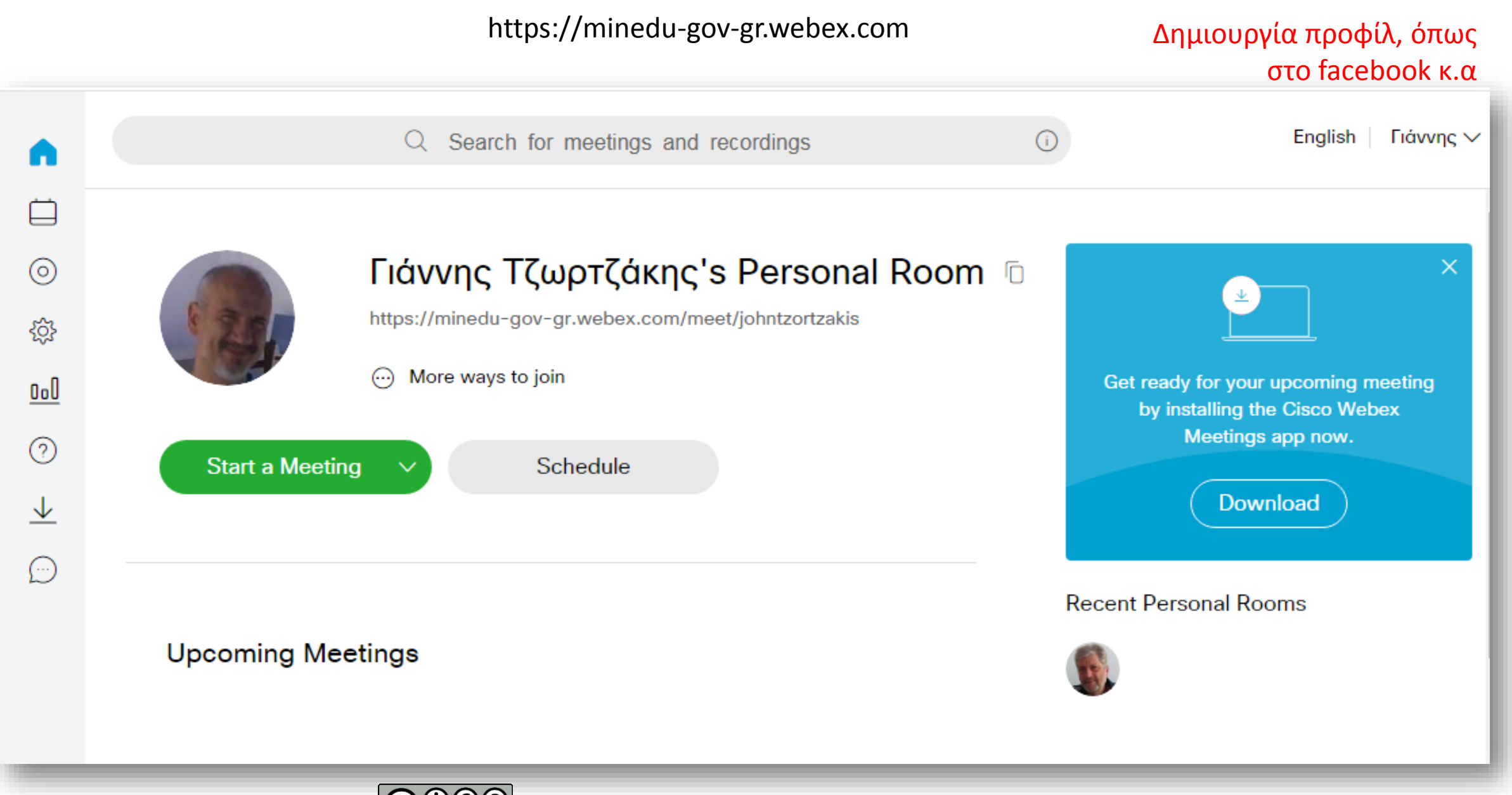

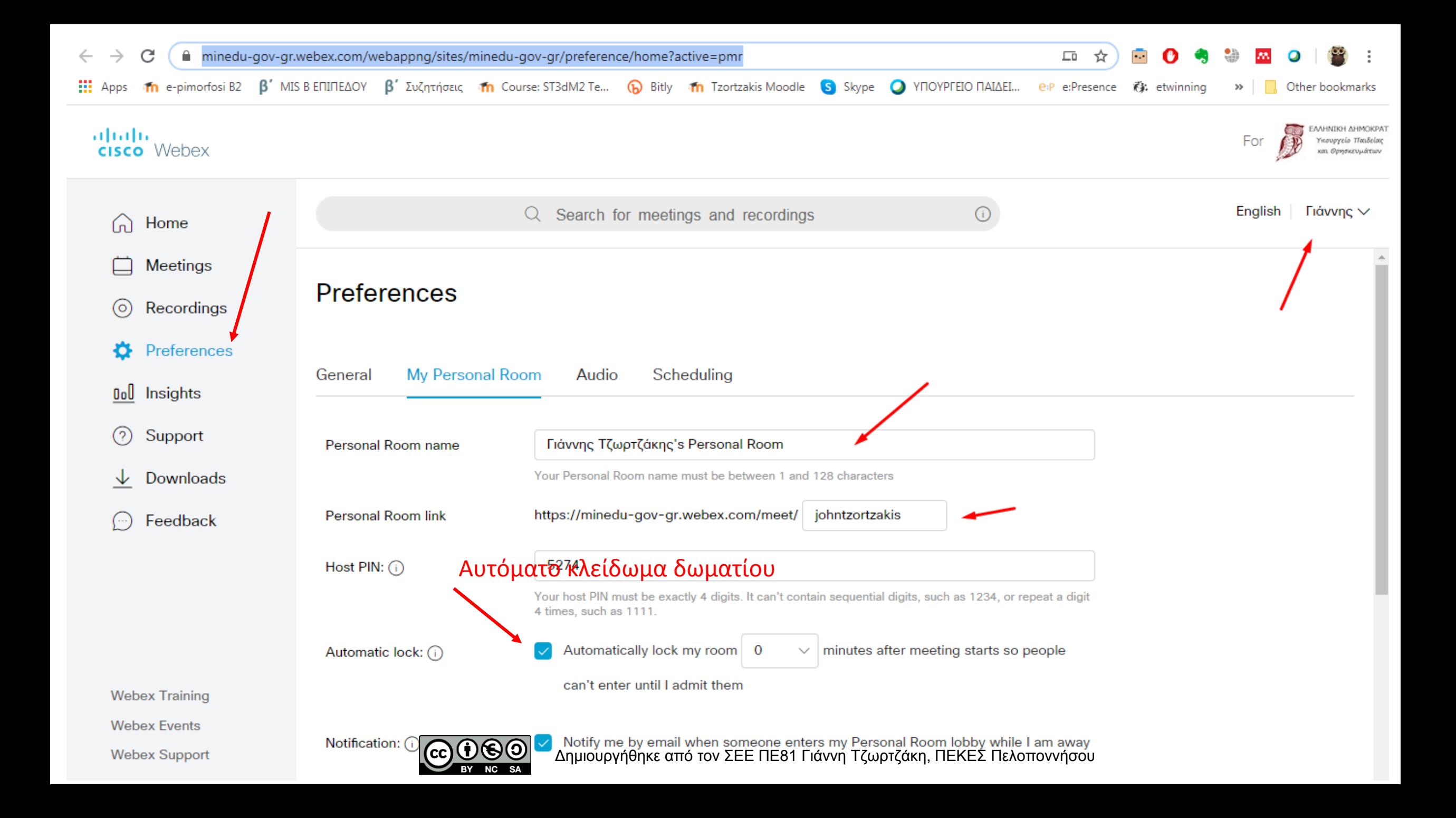

### Πώς προγραμματίζω επόμενες συναντήσεις;

Οπωσδήποτε από τον browser

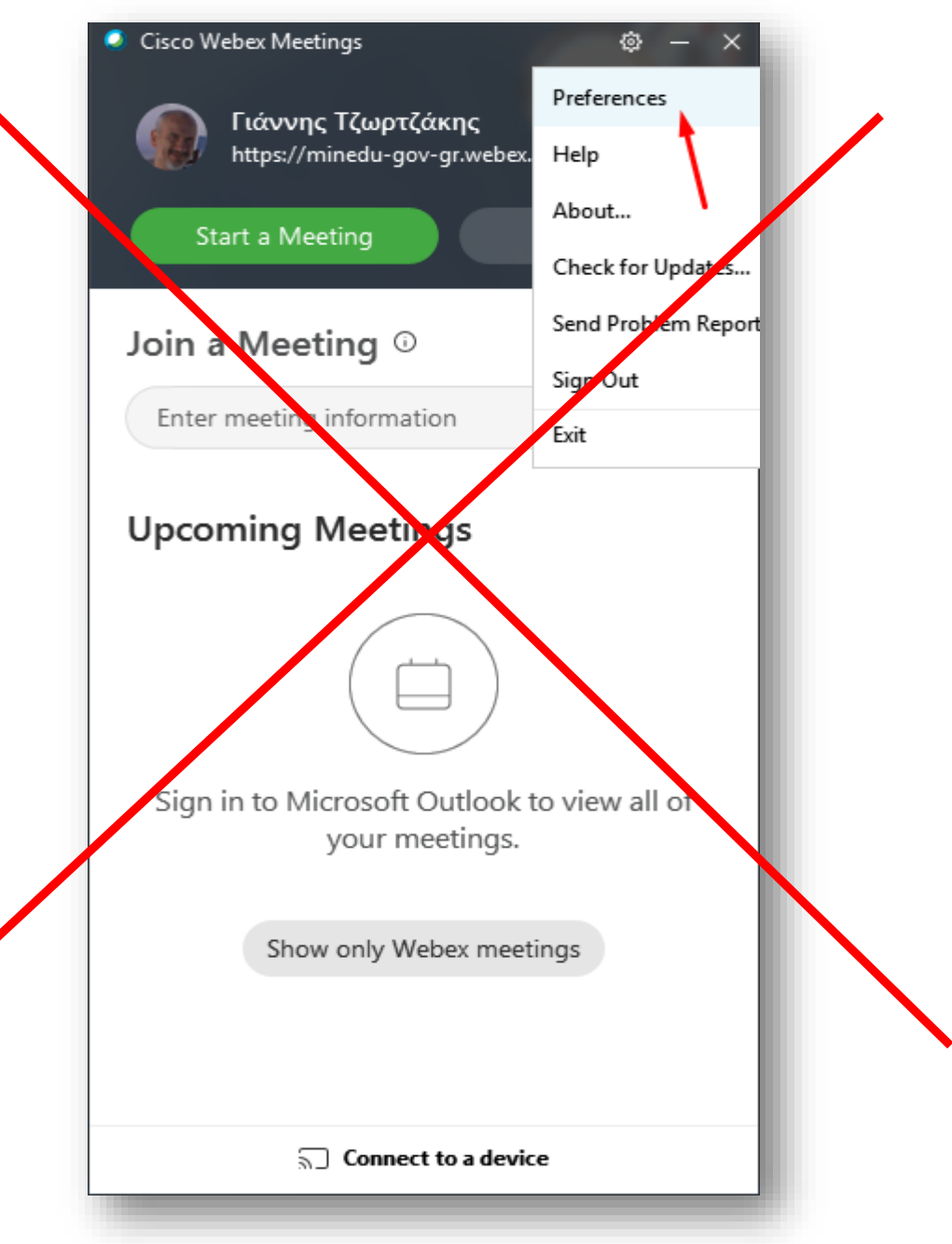

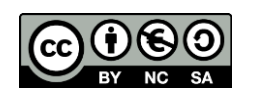

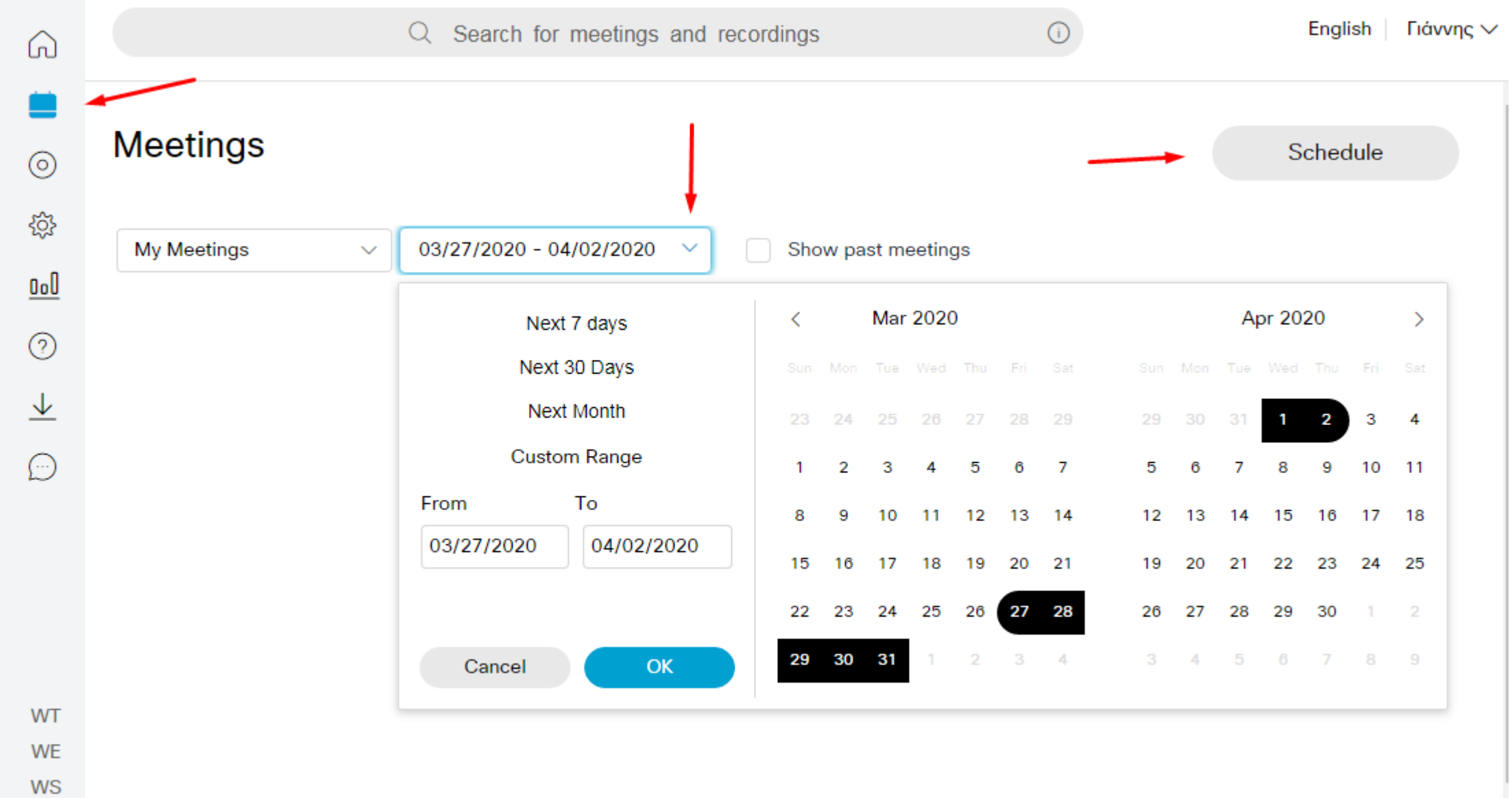

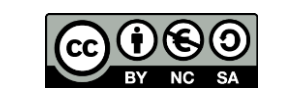

**Contract Contract** 

#### ahah.<br>Cisco Webex

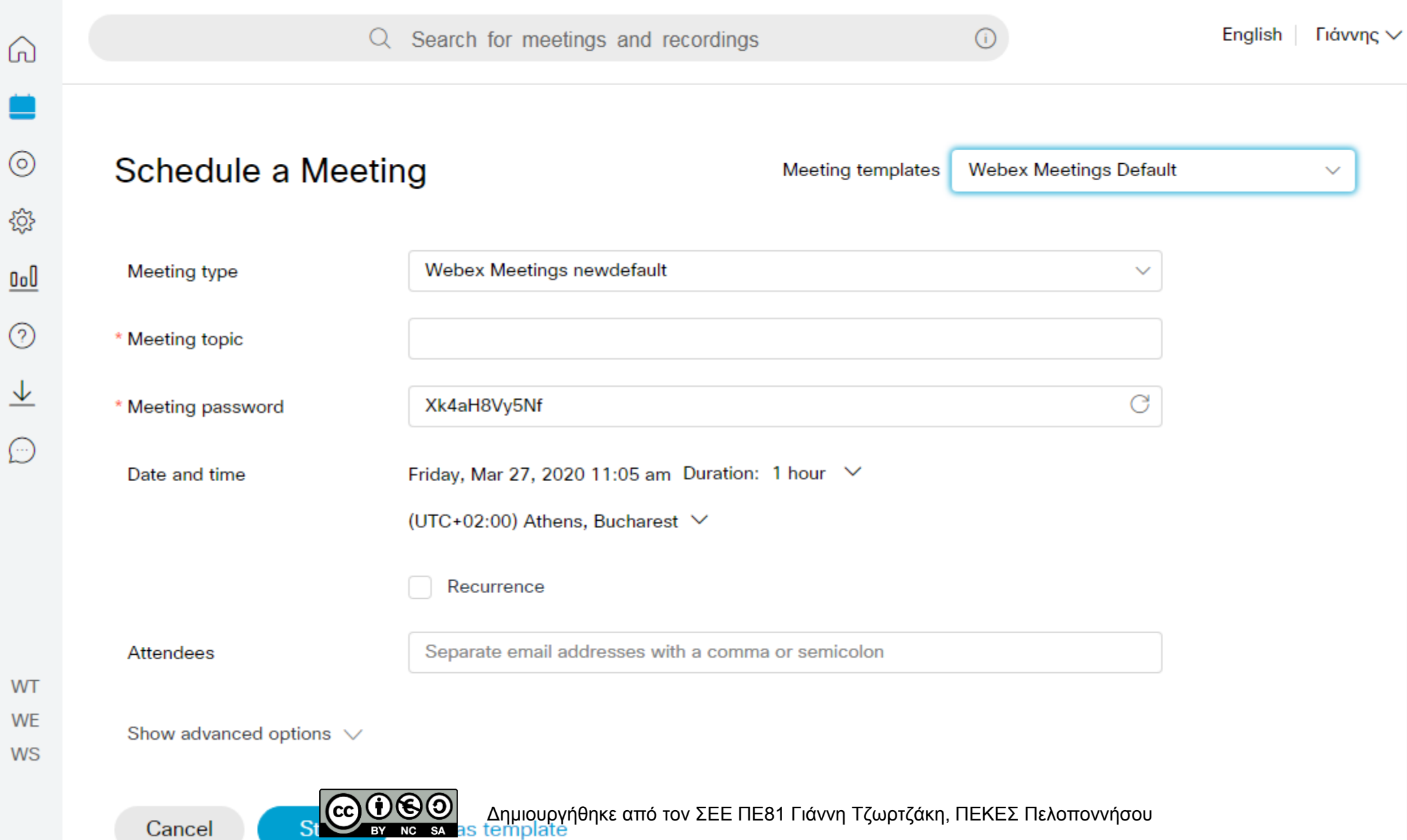

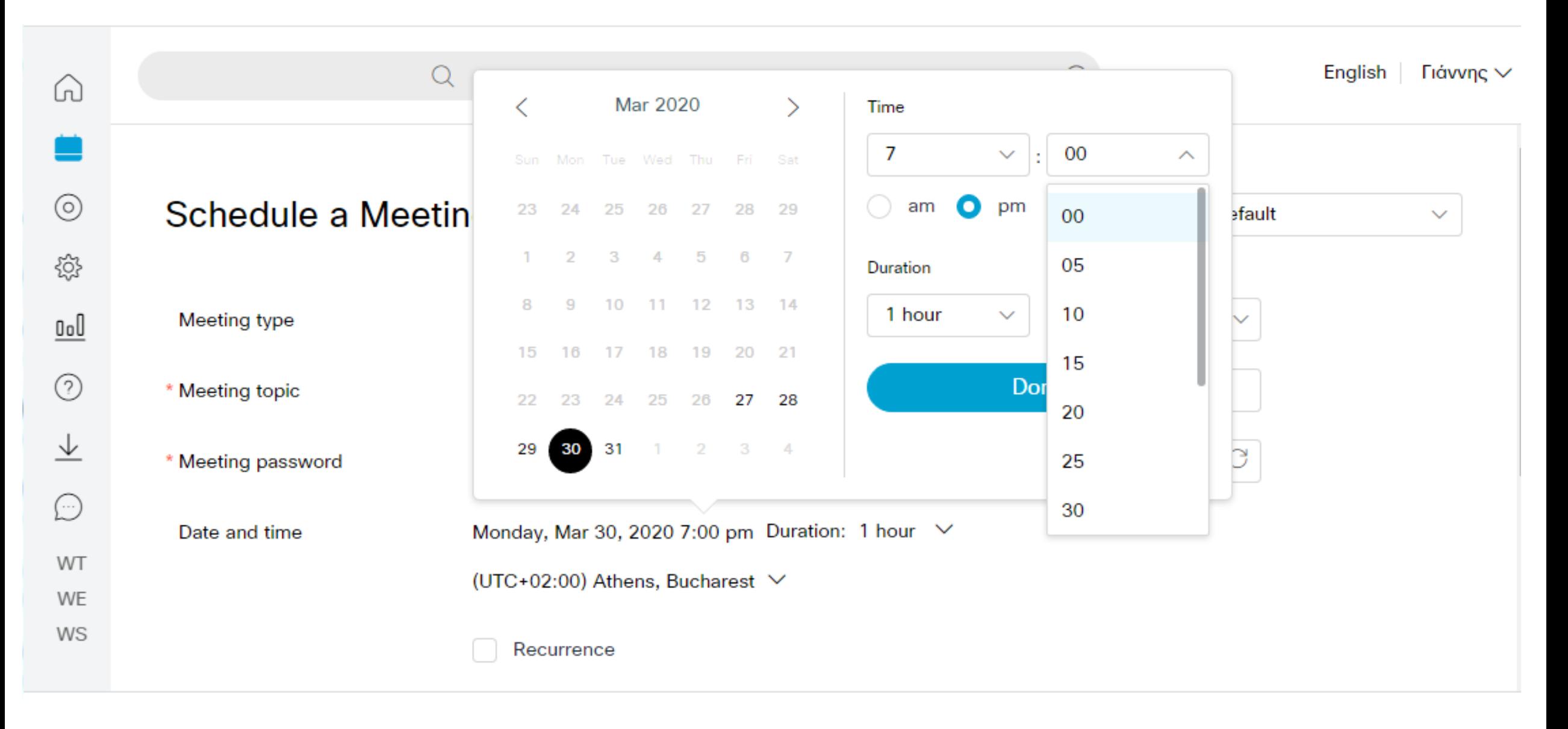

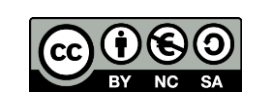

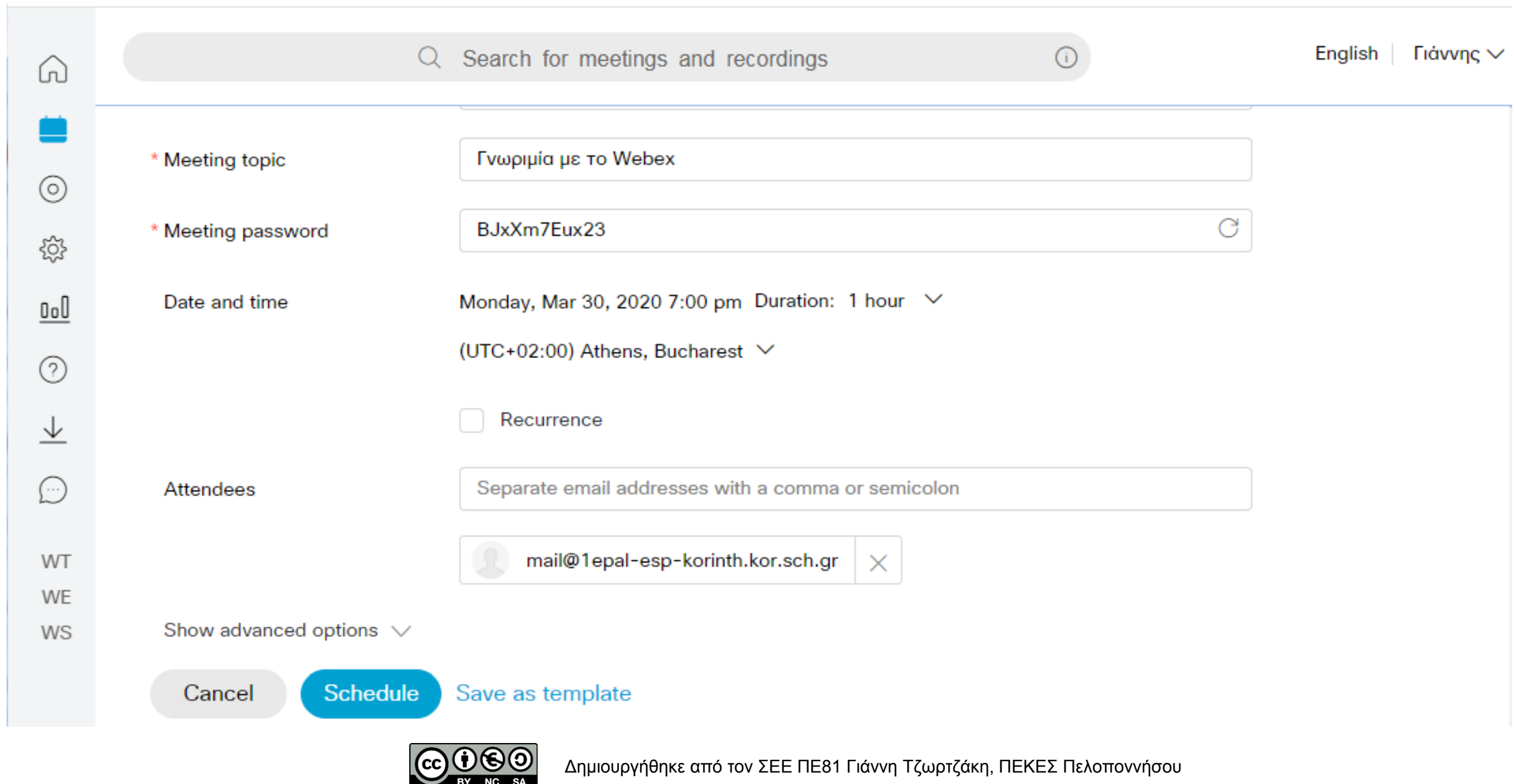

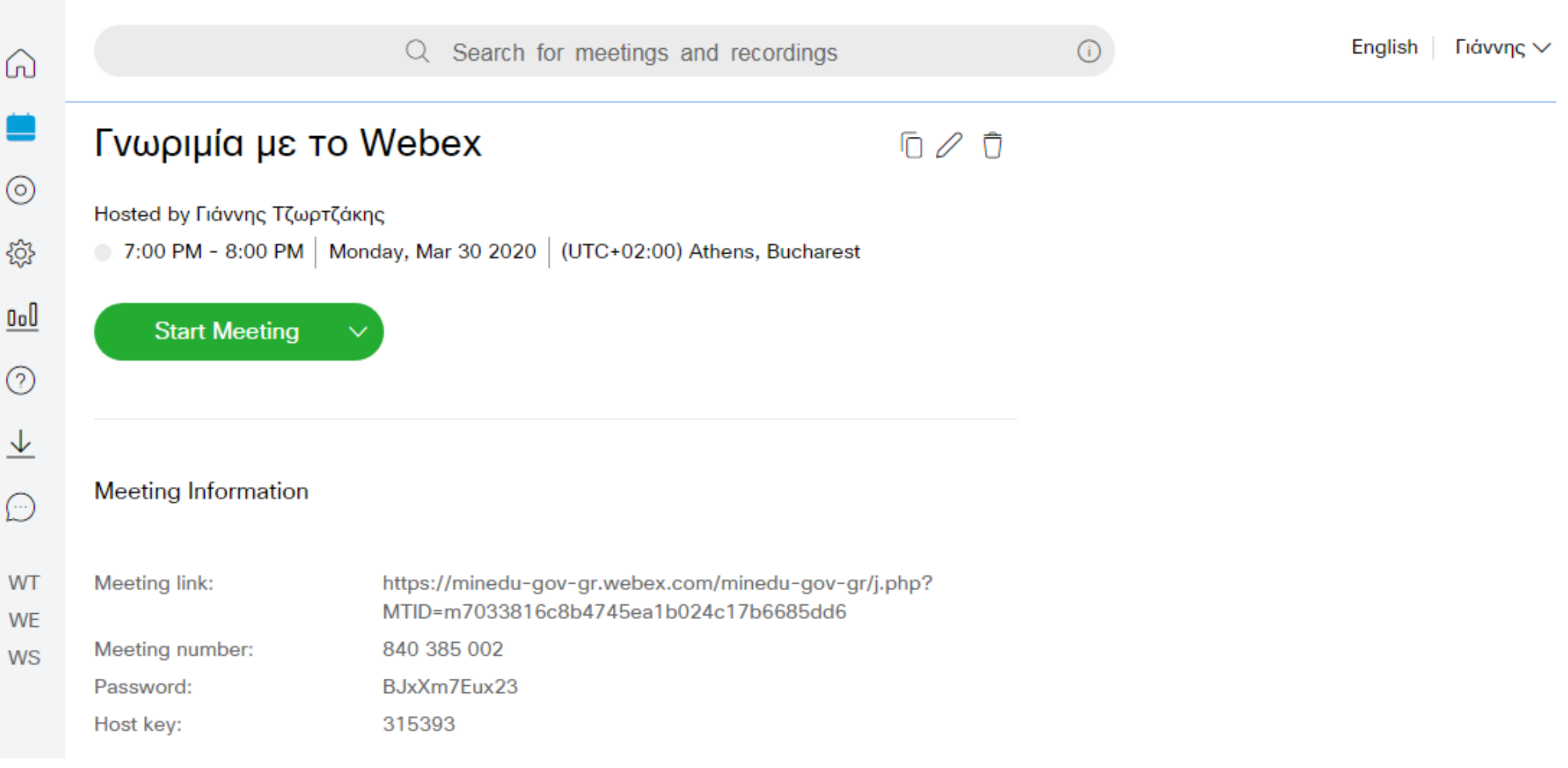

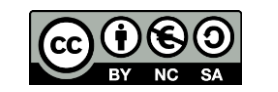

- Γνωριμία με το Webex
- Hosted by Γιάννης Τζωρτζάκης
- Monday, Mar 30, 2020 7:00 pm | 1 hour | (UTC+02:00) Athens, Bucharest
- Meeting number: 840 385 002
- Password: BJxXm7Eux23
- https://minedu-gov-gr.webex.com/minedu-gov-gr/j.php?MTID=m7033816c8b4745ea1b024c17b6685dd6
- Join by video system
- Dial 840385002@minedu-gov-gr.webex.com
- You can also dial 62.109.219.4 and enter your meeting number.
- Join by phone
- +30-21-1990-2394 Greece Toll
- Access code: 840 385 002

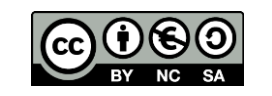

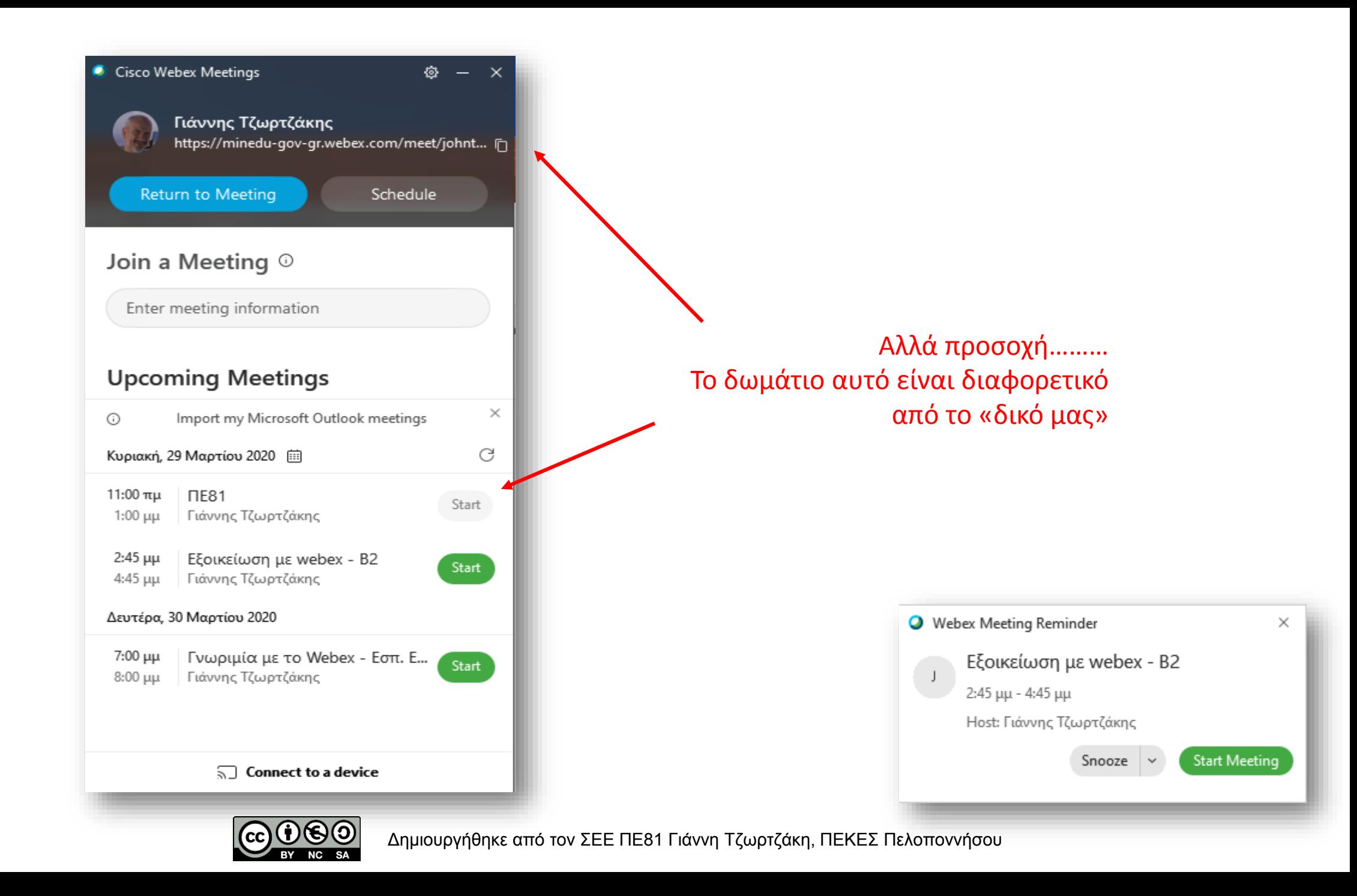

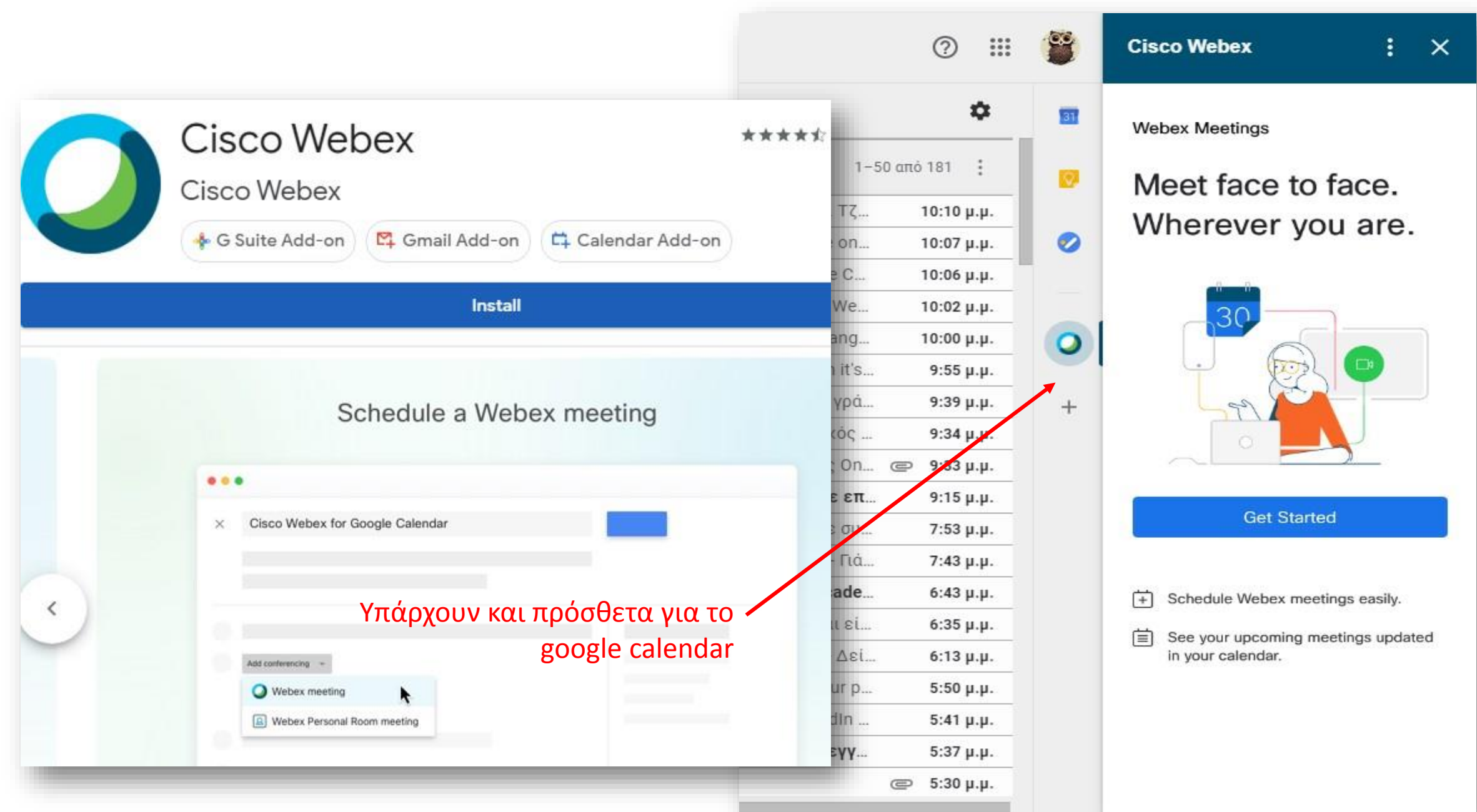

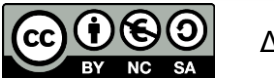